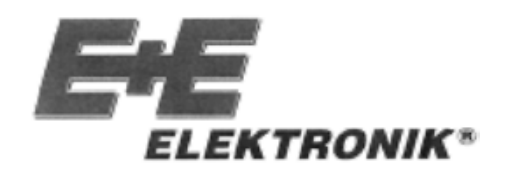

INSTRUKCJA OBSŁUGI

**PRZETWORNIKA WILGOTNOŚCI/ TEMPERATURY**

# **SERIA EE30EX**

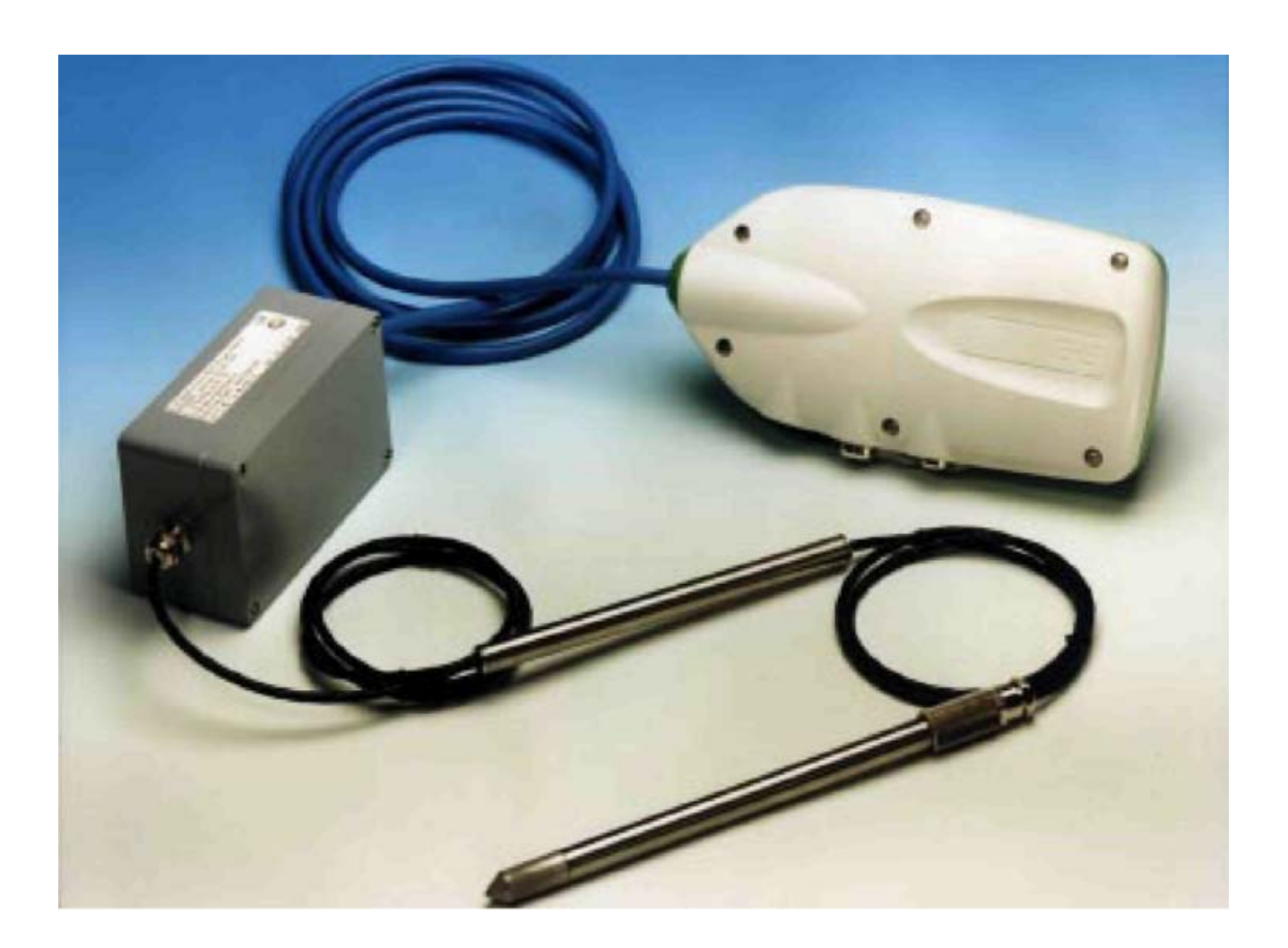

**Wydanie 02.2004** 

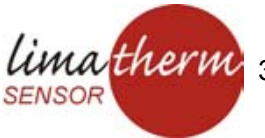

#### **LIMATHERM SENSOR Sp. z o.o.**

 34-600 Limanowa ul. Tarnowska 1 tel. (18) 337 60 59, 337 60 96, fax (18) 337 64 34 internet: www.limatherm.pl, e-mail: akp@limatherm.pl

## Spis treści

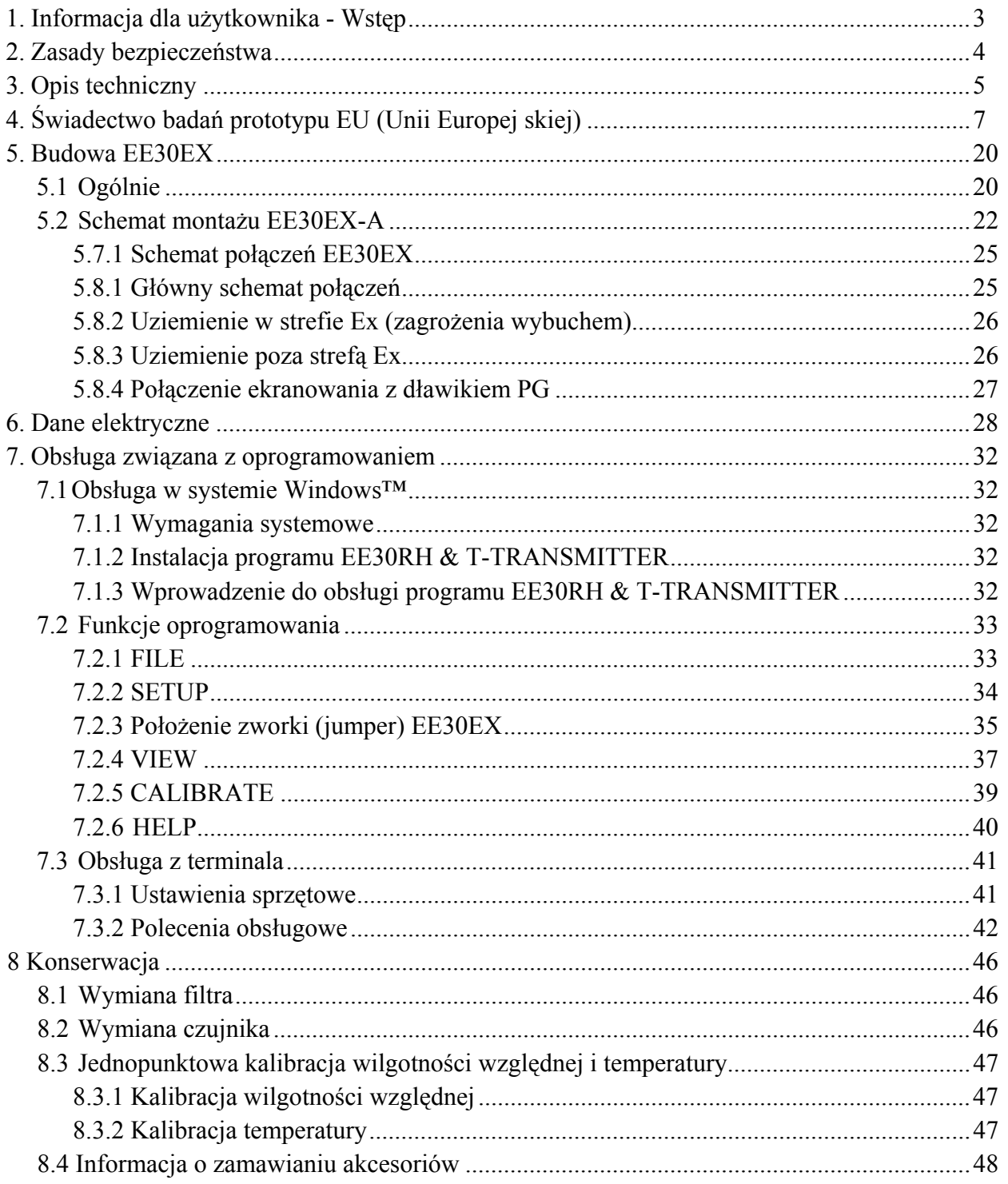

### **1 Informacja dla użytkownika – Wstęp**

**E+E Elektronik GmbH** opracowała niniejszy, sterowany mikroprocesorowo, przetwornik do dokładnego pomiaru wilgotności i temperatury w strefach, gdzie występuje niebezpieczeństwo wybuchu.

Niniejsza instrukcja obsługi stanowi część składową dostarczanego pakietu urządzenia i służy do zapewnienia optymalnej obsługi i działania sprzętu.

Aby zapewnić bezawaryjną obsługę, przed uruchomieniem przetwornika należy przeczytać całą niniejszą instrukcję obsługi.

Zapoznać się z nią powinny też wszystkie osoby odpowiedzialne za montaż, rozruch, obsługę, kontrolę, konserwację i naprawy urządzenia.

Niniejsza instrukcja obsługi nie może być wykorzystywana do konkurencyjnych rozwiązań lub przekazywana stronom trzecim bez pisemnej zgody producenta. Można ją kopiować do własnego użytku. Wszelkie informacje, dane techniczne i schematy zawarte w tej instrukcji, oparte są na najbardziej aktualnych informacjach, dostępnych w chwili jej sporządzania.

**E+E Elektronik GmbH** zastrzega sobie prawo, w dowolnym czasie i bez powiadamiania, dokonywania zmian danych technicznych lub modyfikacji urządzenia, i nie zapewnia modyfikacji modeli urządzeń wyprodukowanych przed dokonaniem takich zmian. Z tego względu, przy kontaktowaniu się z Działem Obsługi Klienta, producent prosi o podawanie numeru urządzenia oraz typu, zamieszczonych na tabliczce znamionowej.

### **2. Zasady bezpieczeństwa**

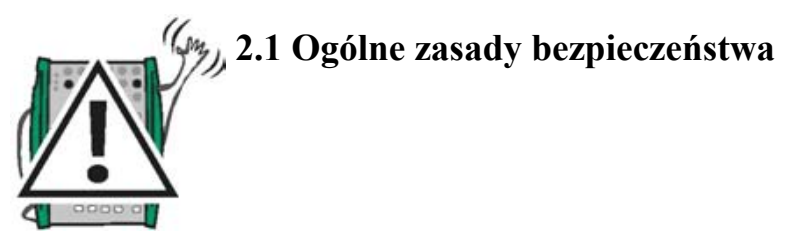

Przetwornik EE30EX zaprojektowany jest zgodnie z aktualnym stanem wiedzy i jest bezpieczny w działaniu. Sprzęt ten może być jednak źródłem zagrożenia, gdy jest eksploatowany przez nieprzeszkolony personel, w sposób nieprofesjonalny lub gdy jest używany niewłaściwie. Zachodzić wtedy może:

- niebezpieczeństwo dla urządzenia, narażające użytkownika na koszty
- niebezpieczeństwo niewłaściwej (nieefektywnej) pracy urządzenia.

#### **Dla własnego bezpieczeństwa, należy zwrócić szczególną uwagę na następujące zalecenia:**

 Tylko wykwalifikowany lub specjalnie przeszkolony personel może pracować na omawianym urządzeniu lub obsługiwać je.

Instrukcja obsługi, dołączona do urządzenia, musi być zawsze dostępna dla osób wykonujących prace montażowe, rozruchowe, konserwacyjne, czy też obsługujących urządzenie.

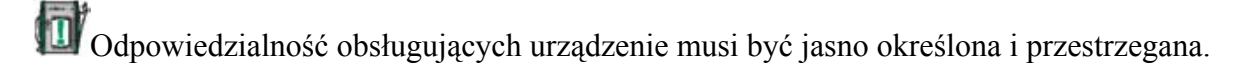

Zabronione musi być postępowanie przy obsłudze, mogące zagrażać bezpieczeństwu urządzenia.

Urządzenie może być wykorzystywane tylko, gdy jego sprawność nie budzi wątpliwości.

 Zauważone uszkodzenia muszą być niezwłocznie usunięte przez doświadczony personel techniczny lub przez serwis E+E Elektronik.

Nieautoryzowane zmiany lub modyfikacje w urządzeniu są niedozwolone.

 Konieczna jest dobra wentylacja pomieszczenia podczas czyszczenia izopropanolem (lub podobnym alkoholem), ze względu na jego łatwopalność.

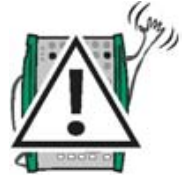

tπ

### **2.2 Zasady bezpieczeństwa dotyczące EE30EX**

 Przy podłączaniu przewodu łączącego, tworzeniu uziemienia i podłączaniu ekranu przewodu, należy ściśle stosować się do niniejszej Instrukcji Obsługi.

 Uziemianie ekranu przewodu danych (DC) poza obszarem zagrożenia wybuchem jest surowo zabronione.

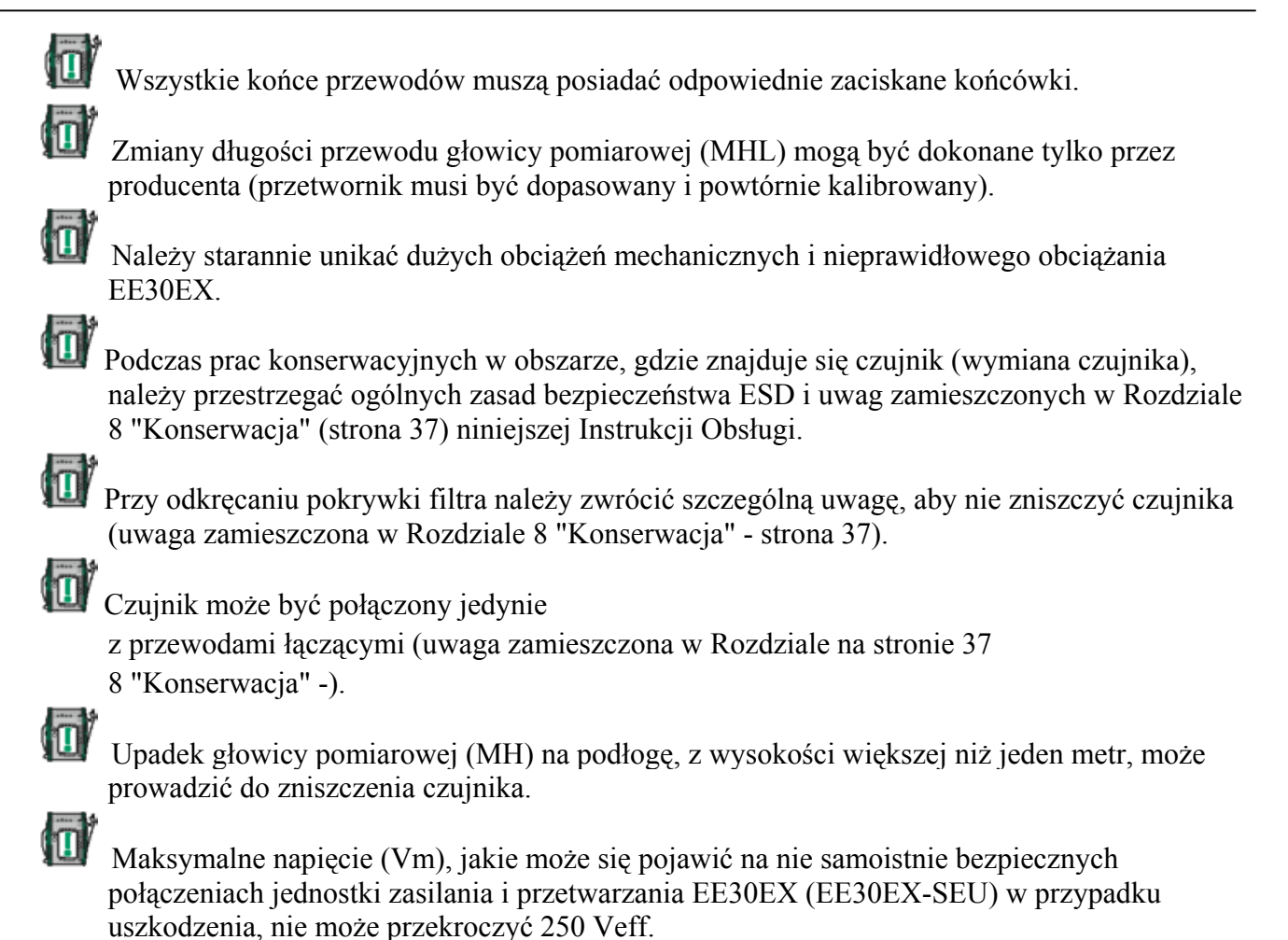

### **3. Opis techniczny**

### **3.1 Ogólnie**

Przetwornik serii EE30EX jest sterowanym mikroprocesorowo przyrządem do dokładnego pomiaru wilgotności i temperatury w strefach, gdzie występuje niebezpieczeństwo wybuchu (włącznie ze STREFĄ 0 - według klasyfikacji obszarów w DIN VDE 0165 Rozdział 4).

Iskrobezpieczeństwo typu dla przetworników serii EE30EX zgodne jest z warunkami Norm Europejskich EN 50014, EN 50014/A, EN 50020, EN 50284, EN 127-1 i DIN VDE 0165.

#### - **Samoistnie bezpieczny, Kategoria sprzętowa 1 G, Grupa IIC, Klasa temperaturowa T6**

Podstawą do zaprojektowania tej serii przetworników o wysokiej dokładności były elementy produkowanych przez E+E czujników wilgotności serii HC. Oprócz pomiaru wartości wilgotności względnej i temperatury, ten przetwornik może służyć do pomiarów:

- **wilgotności bezwzględnej - temperatury punktu rosy - temperatury kolby wilgotnej** - **temperatury punktu krzepnięcia - entalpii właściwej - stosunku mieszanego** 

Te wielkości mogą być kreowane wg. wyboru na 2 skalach i 2 wyjściach analogowych (napięcie / prąd).

Dalsze przetwarzanie, z użyciem odpowiedniego oprogramowania, realizowane jest przez szeregowy interfejs RS232.

### **3.2 Budowa i opis na przykładzie EE30EX-C**

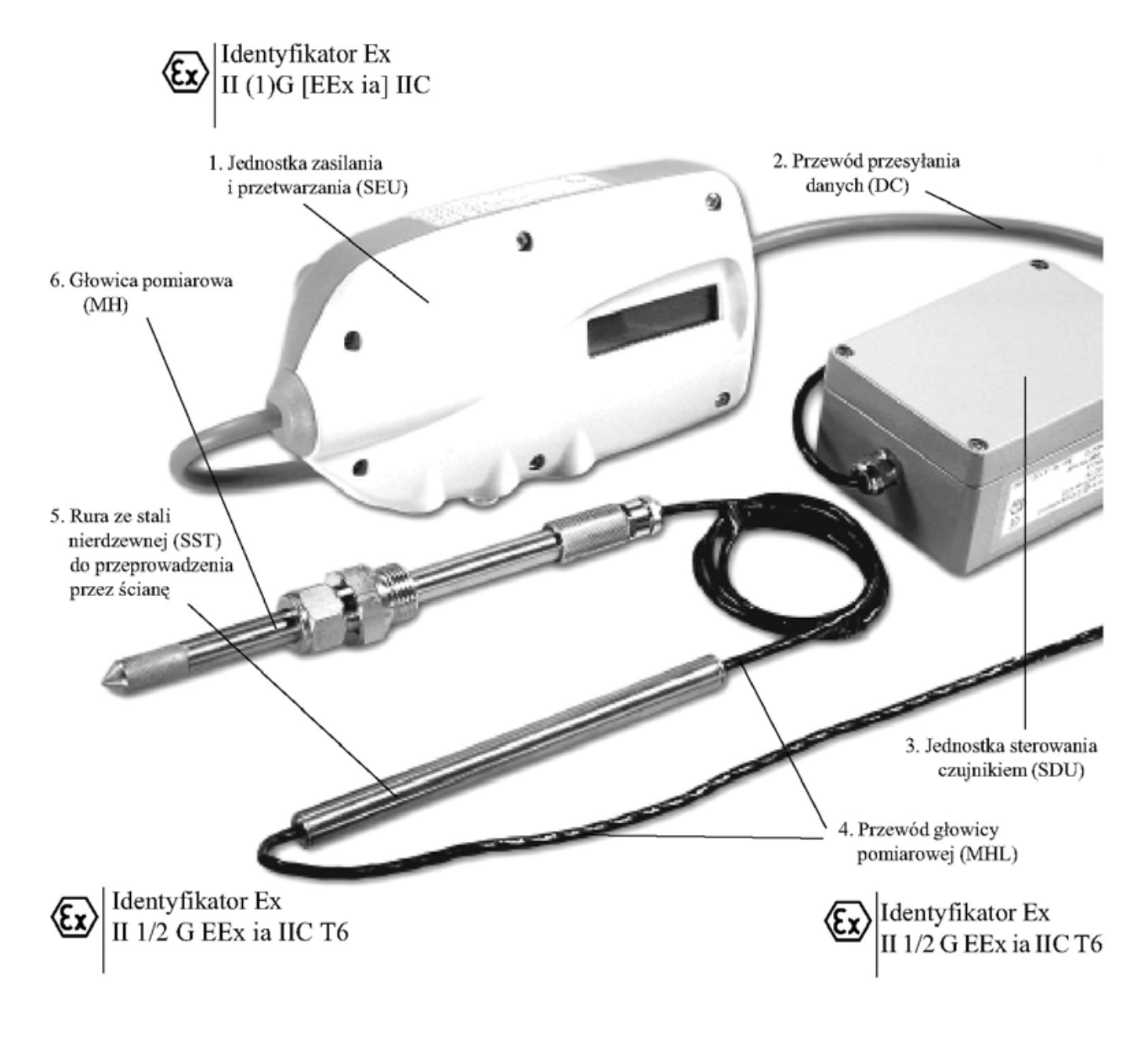

Na rysunku przedstawiono EE30EX-C

- 1. Jednostka zasilania i przetwarzania (w skrócie SEU): Obudowa z tworzywa sztucznego ABS / IP65, wbudowany układ elektroniczny, połączenia elektryczne i zworka (jumper). VAE może być zamontowana w strefach bez zagrożenia wybuchem.
- 2. Przewód przesyłania danych (w skrócie DC): Maksymalnie do 100 m długości, przewód ekranowany, sześciożyłowy, z zewnętrzną powłoką jasnoniebieską. Połączenie między SDU i SEU.
- 3. Jednostka sterowania czujnikiem (w skrócie SDU): STE spełnia rolę węzła komunikacyjnego między punktem pomiaru i VAE. STE jest jednostką posiadającą oddzielne zabezpieczenie przeciwwybuchowe z typem ochrony "samoistnie bezpieczna" i montowana jest w obudowie ALS112 z atestem Ex. STE można montować w Strefie 1 (wg. klasyfikacji IEC)
- 4. Przewód głowicy pomiarowej (w skrócie MHL): Maksymalnie do 10 m długości, przewód ekranowany, czterożyłowy, z czarną zewnętrzną powłoką z Teflonu. Połączenie między SDU i MH (tylko dla EE30EX-B i EE30EX-C). W przypadku EE30EX-A MH jest wbudowana bezpośrednio do SDU.
- 5. Rura ze stali nierdzewnej (w skrócie SST): Stosowana jako uszczelnienie wraz z MHL. Tylko z EE30EX-C.
- 6. Głowica pomiarowa (w skrócie MH):

MH zawiera czujnik wilgotności i temperatury. Jest ona jedyną częścią wyposażenia, która może być umieszczona w Strefie 0 (wg. klasyfikacji IEC).

Przy montażu MH w Strefie 0, miejsce przejścia MH przez ściany oddzielające strefę musi być uszczelnione za pomocą dostarczanej, spawanej lub wkręcanej, gwintowanej rury. Ma to zapobiec wydostawaniu się wybuchowej mieszaniny gazowej ze strefy.

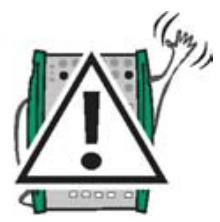

**UWAGA: Samoistnie bezpieczne SDU i MH są częściami funkcjonalnie nierozdzielnymi.** 

## **4. Świadectwo badań prototypu EU (Unii Europejskiej)**

### **4.1 Świadectwo typu**

DOPUSZCZENIE TYPU I ODPOWIEDNIE PARAMETRY ELEKTRYCZNE SĄ ZGODNE Z PONIŻSZYM ŚWIADECTWEM BADAŃ PROTOTYPU UNII EUROPEJSKIEJ (EU).

- Transmitter

**Series EE 30 EX** 

Measuring instrument for temperature and humidity type EE30EX

**EKTRONIK** 

**Braunschweig und Berlin** 

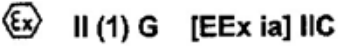

Braunschweig, May 17, 1999

Zertifizierungsstelle Explosionsschutz By order: Df.-Ing. U. Johannsmeye Regierungsdirektor

Sheet 1/3

EC-type-examination Certificates without signature and official stamp shall not be valid. The certificates may be circulated only without alteration. Extracts or alterations are subject to approval by the Physikalisch-Technische Bundesanstalt. In case of dispute, the German text shall prevail.

Physikalisch-Technische Bundesanstalt · Bundesallee 100 · D-38116 Braunschweig

#### 8

**EC-TYPE-EXAMINATION CERTIFICATE** 

(Translation)

Equipment and Protective Systems Intended for Use in  $(2)$ Potentially Explosive Atmospheres - Directive 94/9/EC

**Operating Manual** 

Physikalisch-Technische Bundesanstalt

 $(3)$ EC-type-examination Certificate Number:

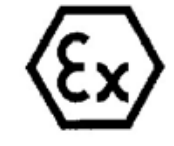

**PTB 99 ATEX 2042** 

supply and evaluation unit E+E Elektronik Gesellschaft mbH

 $(4)$ Equipment:

 $(1)$ 

- $(5)$ Manufacturer:
- Langwiesen 7, A-4210 Engerwitzdorf  $(6)$ Address:
- $(7)$ This equipment and any acceptable variation thereto are specified in the schedule to this certificate and the documents therein referred to.
- The Physikalisch-Technische Bundesanstalt, notified body No. 0102 in accordance with Article 9 of the  $(8)$ Council Directive 94/9/EC of 23 March 1994, certifies that this equipment has been found to comply with the Essential Health and Safety Requirements relating to the design and construction of equipment and protective systems intended for use in potentially explosive atmospheres, given in Annex II to the Directive.

The examination and test results are recorded in the confidential report PTB Ex 99-27385.

- (9) Compliance with the Essential Health and Safety Requirements has been assured by compliance with: EN 50014:1997 EN 50020:1994
- (10) If the sign "X" is placed after the certificate number, it indicates that the equipment is subject to special conditions for safe use specified in the schedule to this certificate.
- (11) This EC-type-examination Certificate relates only to the design and construction of the specified equipment in accordance with Directive 94/9/EC. Further requirements of this Directive apply to the manufacture and supply of this equipment.
- (12) The marking of the equipment shall include the following:

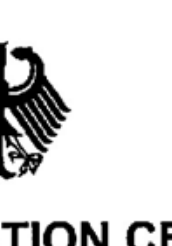

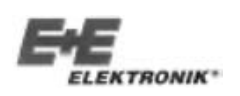

### (1) **ŚWIADECTWO BADAŃ TYPU EC**

#### (Tłumaczenie)

(2) Wyposażenie i systemy zabezpieczenia przeznaczone do stosowania w atmosferach potencjalnie wybuchowych - Dyrektywa 94/9/EC

(3) Numer świadectwa badań typu EC:

#### **PTB 99 ATEX 2042**

#### (4) Sprzęt: Przyrząd do pomiaru temperatury i wilgotności typ EE30EX jednostka zasilania i przetwarzania

- (5) Producent: E+E Elektronik Gesellschaft mbH
- (6) Adres: Langwiesen 7, A-4210 Engerwitzdorf
- (7) Niniejszy sprzęt i zaaprobowane jego odmiany są wyspecyfikowane w harmonogramie niniejszego świadectwa i w załączonych dokumentach.
- (8) Physikalisch- Technische Bundesanstalt jako organ upoważniony Nr 0102, zgodnie z Artykułem 9 Dyrektywy Rady 94/9/EC z 23 marca 1994, potwierdza, że niniejszy sprzęt spełnia warunki stawiane przez Podstawowe Wymagania Zdrowotne i Bezpieczeństwa dotyczące projektu i konstrukcji sprzętu wraz z systemami zabezpieczenia, przeznaczonego do stosowania w atmosferach potencjalnie wybuchowych, wymienionych w Aneksie II do Dyrektywy.

Badanie i wyniki testu zapisano w poufnym sprawozdaniu PTB Ex 99-27385.

(9) Zgodność z Podstawowymi Wymaganiami Zdrowotnymi i Bezpieczeństwa zapewniona jest przez zgodność z normami:

#### **EN 50014:1997 EN 50020:1994**

- (10) Jeśli po numerze świadectwa umieszczono znak "X", oznacza to, że sprzęt wymaga specjalnych warunków bezpiecznego użytkowania, wymienionych w harmonogramie niniejszego świadectwa.
- (11) Świadectwo badań typu EC odnosi się tylko do projektu i konstrukcji wymienionego sprzętu, zgodnie z Dyrektywą 94/9/EC. Dalsze wymagania tej Dyrektywy odnoszą się do produkcji i dostarczania wymienionego sprzętu.
- (12) Oznaczenie sprzętu powinno zawierać, jak poniżej:

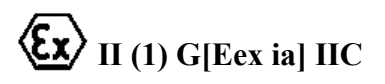

Na polecenie

Arkusz 1/3

Świadectwo badań typu EC bez podpisu i oficjalnej pieczęci jest nieważne. Świadectwa mogą być przedstawiane tylko bez żadnych zmian. Wyciągi lub zmiany mogą być wykonywane tylko za zgodą Physikalisch- Technische Bundesanstalt.

W przypadkach wątpliwych pierwszeństwo ma tekst w wersji niemieckiej.

ELEKTRONIK

**Operating Manual** 

- Transmitter **Series EE 30 EX** 

## Physikalisch-Technische Bundesanstalt

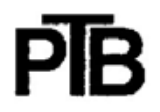

**Braunschweig und Berlin** 

#### **SCHEDULE**  $(13)$

#### EC-TYPE-EXAMINATION CERTIFICATE PTB 99 ATEX 2042  $(14)$

#### (15) Description of equipment

The measuring instrument for temperature and humidity type EE30EX supply and evaluation unit is a microprocessor controlled measuring instrument for the measure of temperature and humidity and calculation of thermodynamics values.

The maximum permissible ambient temperature is: +60 °C

**Electrical data** 

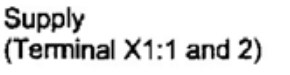

Analog output (Terminal X2:1 to 3)

Interface circuit (Terminal X3:1 to 3)

Supply circuit (Terminal X4:1 and 2)

Interface circuit (RS422) (Terminal X4:3 to 6)

SELV 24 V (AC/DC) ±15%, 150 mA  $U_m = 250 V$ 4-20 mA current loop

 $U_m = 250 V$ or  $0-10V$  $U_m = 250 V$ 

**RS232 C**  $U_m = 250 V$ 

type of protection Intrinsic Safety EEx ia IIC, maximum values:

 $U_0 = 12.6$  V  $I_0 = 77$  mA  $P_0 = 243$  mW Linear output characteristic  $C_i = 52 nF$ L<sub>i</sub> negligibly small  $C_0 = 1,1 \text{ µF}$ <br> $L_0 = 5,5 \text{ mH}$ 

type of protection Intrinsic Safety EEx ia IIC, for connection to a certified intrinsically safe circuit only; maximum values;  $U_i = 12,6$  V C<sub>i</sub> negligibly small L negligibly small

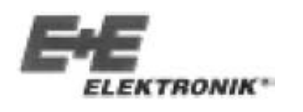

# PIR

#### (13)

#### (14) ŚWIADECTWO BADAŃ TYPU EC PTB 99 ATEX 2042

#### (15) Opis sprzętu

Jednostka zasilania i przetwarzania przyrządu do pomiaru temperatury i wilgotności, typ EE30EX, jest przyrządem pomiarowym sterowanym mikroprocesorowo, służącym do pomiaru temperatury i wilgotności oraz obliczania wielkości termodynamicznych.

Maksymalna dopuszczalna temperatura otoczenia to: +60°C

Parametry elektryczne

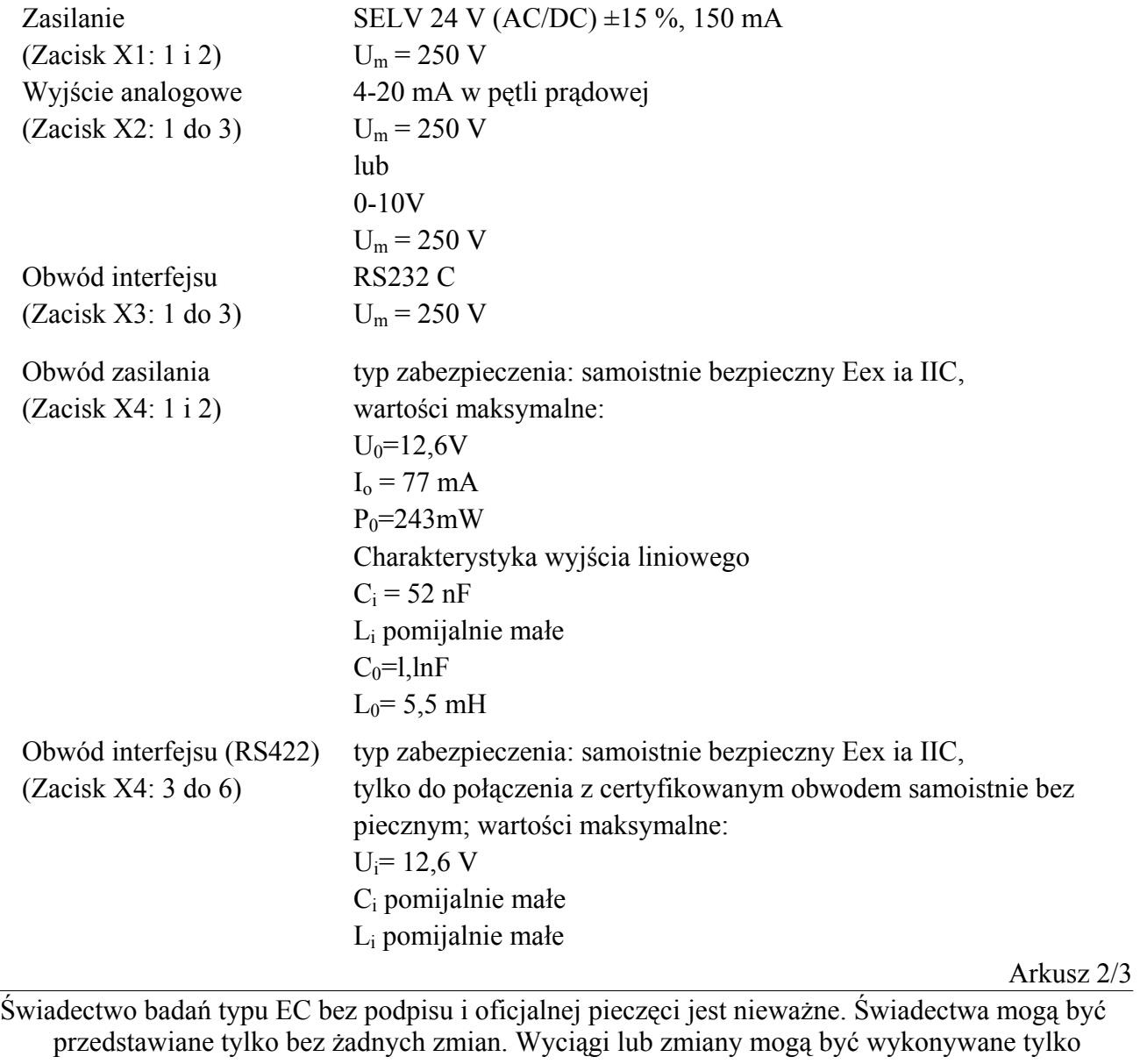

za zgodą Physikalisch- Technische Bundesanstalt.

W przypadkach wątpliwych pierwszeństwo ma tekst w wersji niemieckiej.

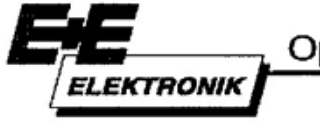

**Operating Manual** 

### - Transmitter Series EE 30 EX

# Physikalisch-Technische Bundesanstalt

#### **Braunschweig und Berlin**

SCHEDULE TO EC-TYPE-EXAMINATION CERTIFICATE PTB 99 ATEX 2042

The intrinsically safe circuits are safely electrically isolated from all other circuits up to a peak value of the nominal voltage of 375 V.

- (16) Report PTB Ex 99-27385
- (17) Special conditions for safe use Not applicable.
- (18) Essential health and safety requirements Met by the standards mentioned above.

Zertifizierungsstelle Explosionsschutz By order: <u>ummum</u> Dr.-Ing. U. Johannsmeyer Regierungsdirektor

Braunschweig, May 17, 1999

R

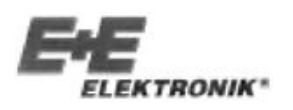

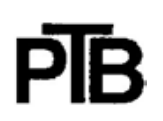

#### **HARMONOGRAM DO ŚWIADECTWA BADAŃ TYPU EC PTB 99 ATEX 2042**

Obwody samoistnie bezpieczne są w sposób bezpieczny elektrycznie izolowane od innych obwodów do wartości maksymalnej nominalnego napięcia 375 V.

- (16)Sprawozdanie PTB Ex 99-27385
- (17)Szczególne warunki bezpiecznego stosowania Nie dotyczy.
- (18)Zasadnicze wymagania zdrowotne i bezpieczeństwa Spełnione przez wymagania wyżej wymienionych norm.

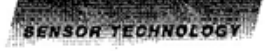

**Operating Manual** 

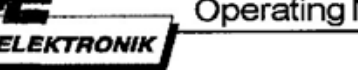

- Transmitter **Series EE 30 EX** 

### Physikalisch-Technische Bundesanstalt

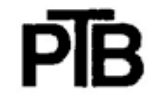

**Braunschweig und Berlin** 

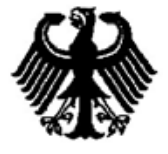

#### **EC-TYPE-EXAMINATION CERTIFICATE**  $(1)$

(Translation)

- Equipment and Protective Systems Intended for Use in  $(2)$ Potentially Explosive Atmospheres - Directive 94/9/EC
- $(3)$ EC-type-examination Certificate Number:

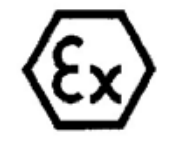

#### **PTB 99 ATEX 2043 X**

- Measuring instrument for temperature and humidity type EE30EX  $(4)$ Equipment: sensor driver unit
- E+E Elektronik Gesellschaft mbH  $(5)$ Manufacturer:
- Langwiesen 7, A-4210 Engerwitzdorf  $(6)$ Address:
- This equipment and any acceptable variation thereto are specified in the schedule to this certificate and  $(7)$ the documents therein referred to.
- $(8)$ The Physikalisch-Technische Bundesanstalt, notified body No. 0102 in accordance with Article 9 of the Council Directive 94/9/EC of 23 March 1994, certifies that this equipment has been found to comply with the Essential Health and Safety Requirements relating to the design and construction of equipment and protective systems intended for use in potentially explosive atmospheres, given in Annex II to the Directive.

The examination and test results are recorded in the confidential report PTB Ex 99-27467.

- (9) Compliance with the Essential Health and Safety Requirements has been assured by compliance with: EN 50020:1994 EN 50284:1998 EN 50014:1997
- (10) If the sign "X" is placed after the certificate number, it indicates that the equipment is subject to special conditions for safe use specified in the schedule to this certificate.
- (11) This EC-type-examination Certificate relates only to the design and construction of the specified equipment in accordance with Directive 94/9/EC. Further requirements of this Directive apply to the manufacture and supply of this equipment.
- (12) The marking of the equipment shall include the following:

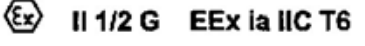

Braunschweig, May 17, 1999

Zertifizierungssielle Explosions By order: Dr.-Ing. U. Johannsmeye Regierungsdirektor

Sheet 1/3

EC-type-examination Certificates without signature and official stamp shall not be valid. The certificates may be circulated only without alteration. Extracts or alterations are subject to approval by the Physikalisch-Technische Bundesanstalt.<br>In case of dispute, the German text shall prevail.

Physikalisch-Technische Bundesanstalt · Bundesallee 100 · D-38116 Braunschweig

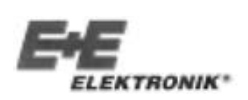

#### (1) **ŚWIADECTWO BADAŃ TYPU EC**

(Tłumaczenie)

- (2) Wyposażenie i systemy zabezpieczenia przeznaczone do stosowania w atmosferach potencjalniewybuchowych - **Dyrektywa 94/9/EC**
- (3) Numer świadectwa badań typu EC:

#### **PTB 99 ATEX 2043 X**

- (4) Sprzęt: Przyrząd do pomiaru temperatury i wilgotności typ EE30EX jednostka sterowania czujnikiem
- (5) Producent: E+E Elektronik Gesellschaft mbH
- (6) Adres: Langwiesen 7, A-4210 Engerwitzdorf
- (7) Niniejszy sprzęt i zaaprobowane jego odmiany są wyspecyfikowane w harmonogramie niniejszego świadectwa i w załączonych dokumentach.
- (8) Physikalisch- Technische Bundesanstalt jako organ upoważniony Nr 0102, zgodnie z Artykułem 9 Dyrektywy Rady 94/9/EC z 23 marca 1994, potwierdza, że niniejszy sprzęt spełnia warunki sta wiane przez Podstawowe Wymagania Zdrowotne i Bezpieczeństwa dotyczące projektu i konstruk cji sprzętu wraz z systemami zabezpieczenia, przeznaczonego do stosowania w atmosferach po tencjalnie wybuchowych, wymienionych w Aneksie II do Dyrektywy.

Badanie i wyniki testu zapisano w poufnym sprawozdaniu PTB Ex 99-27467.

(9) Zgodność z Podstawowymi Wymaganiami Zdrowotnymi i Bezpieczeństwa zapewniona jest przez zgodność z normami:

#### **EN 50014:1997 EN 50020:1994 EN 50284:1998**

- (10) Jeśli po numerze świadectwa umieszczono znak "X", oznacza to, że sprzęt wymaga specjalnych warunków bezpiecznego użytkowania, wymienionych w harmonogramie niniejszego świadectwa.
- (11) Świadectwo badań typu EC odnosi się tylko do projektu i konstrukcji wymienionego sprzętu, zgodnie z Dyrektywą 94/9/EC. Dalsze wymagania tej Dyrektywy odnoszą się do produkcji i do starczania wymienionego sprzętu.
- (12) Oznaczenie sprzętu powinno zawierać, jak poniżej:

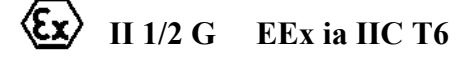

Na polecenie Arkusz 1/3

Świadectwo badań typu EC bez podpisu i oficjalnej pieczęci jest nieważne. Świadectwa mogą być przedstawiane tylko bez żadnych zmian. Wyciągi lub zmiany mogą być wykonywane tylko za zgodą Physikalisch- Technische Bundesanstalt.

W przypadkach wątpliwych pierwszeństwo ma tekst w wersji niemieckiej.

**Operating Manual** 

- Transmitter **Series EE 30 EX** 

## Physikalisch-Technische Bundesanstalt

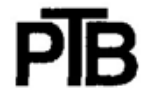

**Braunschweig und Berlin** 

ELEKTRONIK

#### **SCHEDULE**  $(13)$

#### EC-TYPE-EXAMINATION CERTIFICATE PTB 99 ATEX 2043 X  $(14)$

#### (15) Description of equipment

The measuring instrument for temperature and humidity type EE30EX sensor driver unit is a part of the microprocessor controlled measuring instrument series EE30EX for the measure of temperature and humidity and calculation of thermodynamics values. The measuring instrument for temperature and humidity type EE30EX sensor driver unit consists of the parts sensor driver electronic and the sensor. The relation between the part of device and the category are shown in the following table.

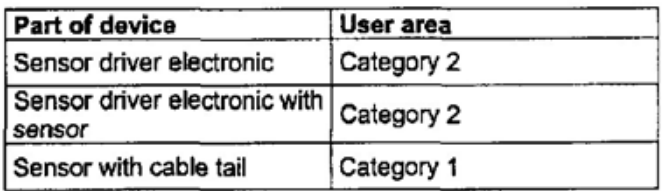

The maximum permissible ambient temperature is: +60 °C

#### **Electrical data**

type of protection Intrinsic Safety EEx ia IIC, Supply circuit for connection to a certified intrinsically safe circuit (Terminal X1:1 und 2) only; maximum values:  $U_i = 12,6$  V  $\mathbf{I}_{i}$  = 77 mA  $P_i = 243$  mW  $C_i = 820$  nF L<sub>i</sub> negligibly small type of protection Intrinsic Safety EEx ia IIC. Sensor output (Terminal X2:1 bis 6) for connection to the related sensor only.

- (16) Report PTB Ex 99-27467
- (17) Special conditions for safe use

The measuring instrument for temperature and humidity of type EE30EX sensor driver unit consists of the sensor driver electronics and the sensor.

Sheet 2/3

Physikalisch-Technische Bundesanstalt · Bundesallee 100 · D-38116 Braunschweig

EC-type-examination Certificates without signature and official stamp shall not be valid. The certificates may be circulated only without alteration. Extracts or alterations are subject to approval by the Physikalisch-Technische Bundesanstalt. In case of dispute, the German text shall prevail.

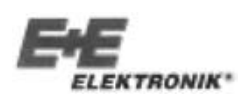

### (13) **HARMONOGRAM**

### (14) **ŚWIADECTWO BADAŃ TYPU EC PTB 99 ATEX 2043 X**

#### (15) Opis sprzętu

Jednostka sterowania czujnikiem przyrządu do pomiaru temperatury i wilgotności typ EE30EX jest częścią, sterowanego mikroprocesorowo, przyrządu pomiarowego EE30EX, służącego do po miaru temperatury i wilgotności oraz obliczania wielkości termodynamicznych. Jednostka sterowania czujnikiem przyrządu do pomiaru temperatury i wilgotności typ EE30EX składa się z układu elektronicznego jednostki sterowania oraz czujnika. Zależność między częścią urządzenia i kategorią przedstawia następująca tabela.

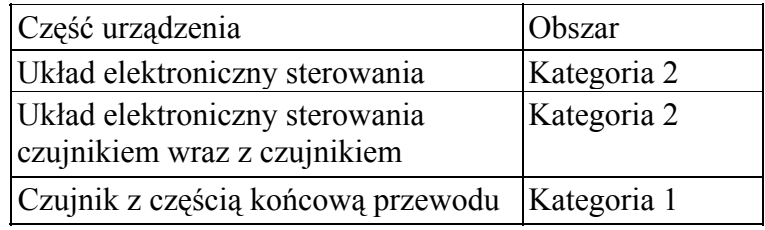

Maksymalna dopuszczalna temperatura otoczenia to: +60°C

#### Parametry elektryczne

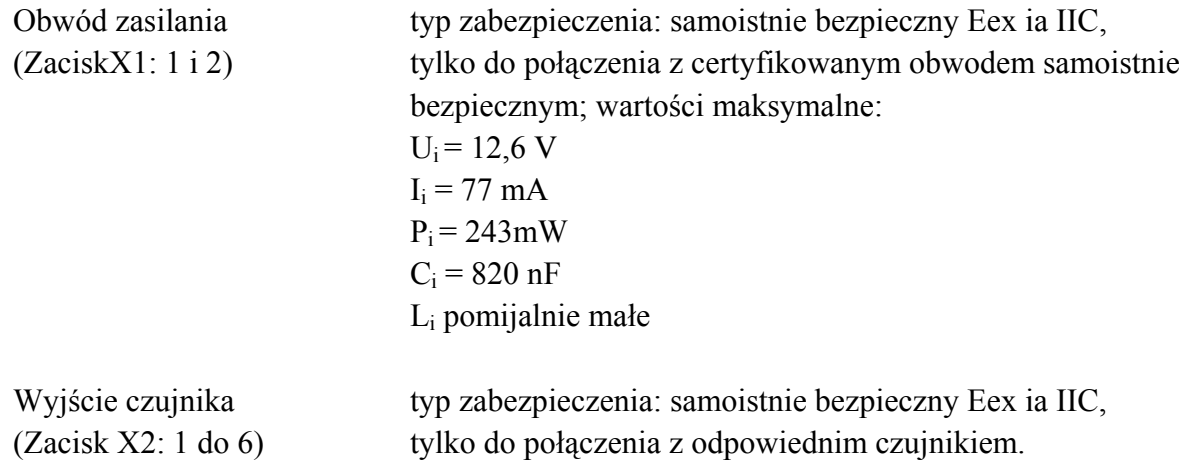

(16) Sprawozdanie PTB Ex 99-27467

(17) Szczególne warunki bezpiecznego stosowania

Jednostka sterowania czujnikiem przyrządu do pomiaru temperatury i wilgotności, typ EE30EX, składa się z układu elektronicznego jednostki sterowania oraz czujnika.

Arkusz 2/3

Świadectwo badań typu EC bez podpisu i oficjalnej pieczęci jest nieważne. Świadectwa mogą być przedstawiane tylko bez żadnych zmian. Wyciągi lub zmiany mogą być wykonywane tylko za zgodą Physikalisch- Technische Bundesanstalt.

W przypadkach wątpliwych pierwszeństwo ma tekst w wersji niemieckiej.

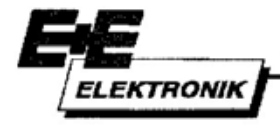

**Operating Manual** 

- Transmitter **Series EE 30 EX** 

## Physikalisch-Technische Bundesanstalt

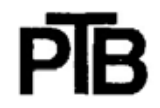

**Braunschweig und Berlin** 

SCHEDULE TO EC-TYPE-EXAMINATION CERTIFICATE PTB 99 ATEX 2043 X

The sensor driver electronics may only be used in hazardous areas for which, according to the requirements for equipment-group II, equipment of category 2 is necessary.

The sensor in the version separated from the sensor driver electronics, with cable tail, may be installed in the partition of the area for which, according to the requirements for equipmentgroup II, equipment of category 2 is necessary. The ambient conditions must be in compliance with the atmospheric conditions according to EN 50284 (temperature range: -20 °C to +60 °C, absolute pressure range: 0,8 bar to 1,1 bar).

The sensor in the version separated from the sensor driver electronics, with cable tail, may be used in the area for which, according to the requirements for equipment-group II, equipment of category 1 is necessary, even with a maximum cable length of 10 m. The ambient conditions must be in compliance with the atmospheric conditions according to EN 50284 (temperature range: -20 °C to +60 °C, absolute pressure range: 0,8 bar to 1,1 bar).

When the sensor is installed inside the category 1 area, the sensor is to be installed such that impact sparks and friction sparks must not be taken into consideration even in the case of faults occurring rarely. The cable pertaining to the sensor is to be run inside the category 1 area so that it is protected from electrostatic charging related to explosion group IIC. The cable provides sufficient protection from electrostatic discharges related to explosion group IIB.

(18) Essential health and safety requirements

Met by the standards mentioned above.

Zertifizierungsstelle Explosionsschutz By order: Dr.-Ing. U. Johannsmeye Regierungsdirektor

Braunschweig, May 17, 1999

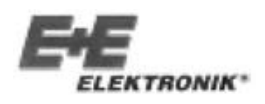

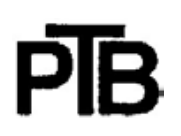

#### **HARMONOGRAM DO ŚWIADECTWA BADAŃ TYPU EC PTB 99 ATEX 2043 X**

Układ elektroniczny jednostki sterowania może być stosowany tylko w obszarach zagrożenia, dla których, zgodnie z wymaganiami sprzętowymi - grupa II, niezbędny jest sprzęt Kategorii 2.

Czujnik, w wersji oddzielonej od układu elektronicznego jednostki sterowania, z końcówką przewodu, może być montowany w części obszaru, dla której zgodnie z wymaganiami sprzętowymi - grupa II, niezbędny jest sprzęt Kategorii 2, nawet z przewodem o długości do 10 m. Warunki otoczenia muszą być zgodne z warunkami atmosferycznymi określonymi przez normę EN 50284 (zakres temperatury: -20 0C do +60 0C, zakres ciśnienia bezwzględnego: 0,8 bardo 1,1 bar).

Czujnik, w wersji oddzielonej od układu elektronicznego jednostki sterowania, z końcówką przewodu, może być używany w obszarze, dla którego zgodnie z wymaganiami sprzętowymi grupa II, niezbędny jest sprzęt Kategorii 1, nawet z przewodem o długości do 10 m. Warunki otoczenia muszą być zgodne z warunkami atmosferycznymi określonymi przez normę EN 50284 (zakres temperatury: -20 0C do +60 0C, zakres ciśnienia bezwzględnego: 0,8 bardo 1,1 bar).

Gdy czujnik jest zamontowany w obszarze Kategorii 1, to musi on być zamontowany tak, aby nie zachodziła obawa iskrzenia z powodu uderzenia lub tarcia, nawet w przypadku rzadkich uszkodzeń. Przewód należący do czujnika, musi biec w obszarze Kategorii 1 tak, aby był chroniony przed naładowaniem elektrostatycznym, zgodnie z wymaganiami odpowiadającymi grupie wybuchowości IIC. Przewód zapewnia ochronę przed wyładowaniem elektrostatycznym, odpowiadającą grupie wybuchowości IIB.

(18) Zasadnicze wymagania zdrowotne i bezpieczeństwa Spełnione przez wymagania wyżej wymienionych norm.

Na polecenie Arkusz 3/3

Świadectwo badań typu EC bez podpisu i oficjalnej pieczęci jest nieważne. Świadectwa mogą być przedstawiane tylko bez żadnych zmian. Wyciągi lub zmiany mogą być wykonywane tylko za zgodą Physikalisch- Technische Bundesanstalt.

### **5. Budowa EE30EX**

### **5.1 Ogólnie**

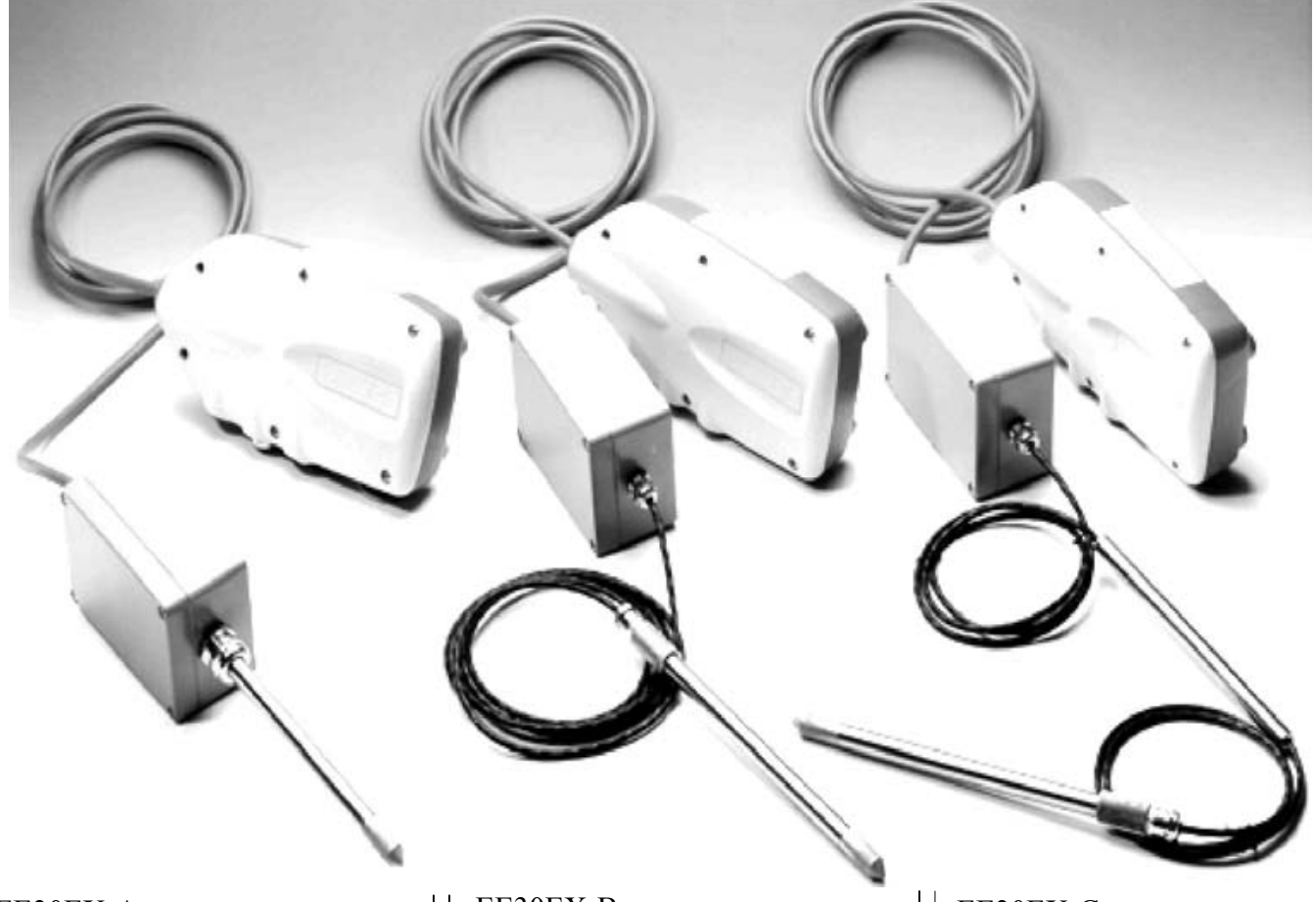

EE30EX-A

Wersja montowana do ściany, dla STREFY 1 lub 2 zagrożenia wybuchem.

MH jest na stałe zamontowana do obudowy SDU.

Materiał czujnika: stal nierdzewna V4A Temperatura pracy Obudowa: -20°C... +60°C Czujnik: -20°C...+60°C

#### EE30EX-B

SDU może być instalowana w STREFIE 1 lub 2. MH jest przeznaczona do zamocowania w odległości do 10 m i służy do pomiarów w bezpośredniej bliskości ściany oddzielającej strefę, w następnej , wyższej strefie. MH mocuje się z użyciem spawanej lub wkręcanej, gwintowanej rury, bezpośrednio w ścianie oddzielającej strefę.

Materiał czujnika: stal nierdzewna V4A Temperatura pracy Obudowa: -40°C... +60°C Czujnik: -40°C... +60°C

#### EE30EX-C

SDU może być instalowana w STREFIE 1 lub 2. MH jest przeznaczona do zamocowania w odległości do 10 m i służy do pomiarów w głębi następnej, wyższej strefy. MH można mocować do 9 metrów w głąb następnej, wyższej STREFY. Aby zapewnić odpowiednie uszczelnienie, ta wersja mocowana jest przy użyciu rury ze stali nierdzewnej -o takiej samej średnicy jak MH nałożonej na MHL oraz dołączonej, spawanej lub wkręcanej, gwintowanej rury, bezpośrednio w ścianie oddzielającej strefę.

Materiał czujnika:

stal nierdzewna V4A Temperatura pracy Obudowa: -40°C... +60°C Czujnik: -40°C...+180°C 1) Jednostka zasilania i przetwarzania (SEU)

Obudowa z tworzywa sztucznego ABS / IP65 z wbudowanym układem elektronicznym, połączeniami elektrycznymi i zworką (jumper).

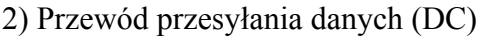

Kolor: jasnoniebieski Długość przewodu: maksymalnie do 100 m. Zakres pracy:  $-300C_{...} + 850C$ 

 Uwaga: Mogą być przeprowadzone zmiany długości przewodu, co nie wpływa na dokładność pomiarów.

3) Jednostka sterowania czujnikiem (SDU)

Obudowa ALSi12 z wbudowanym układem elektronicznym i głowicą pomiarową.

4) Przewód głowicy pomiarowej (MHL)

Kolor: Czarny Długość przewodu: maksymalnie do 10 m Zakres pracy:  $-40^{\circ}$ C...  $+180^{\circ}$ C

 Uwaga: Późniejsze zmiany przewodu wymagają przesłania przetwornika do producenta w celu dopasowania przetwornika i jego ponownego kalibrowania.

5) Rura ze stali nierdzewnej (SST) Stosowana jako uszczelnienie z MHL.

6) Głowica pomiarowa (MH) z filtrem spiekanym ze stali nierdzewnej (SSS)

Czas odpowiedzi: t90 = około 30 sekund

Zastosowanie: Do mediów agresywnych, przy obciążeniu mechanicznym i silnym obciążeniu cieplnym w sektorach chemii, spożywczym i rolniczym.

### **5.2 Schemat montażu EE30EX-A**

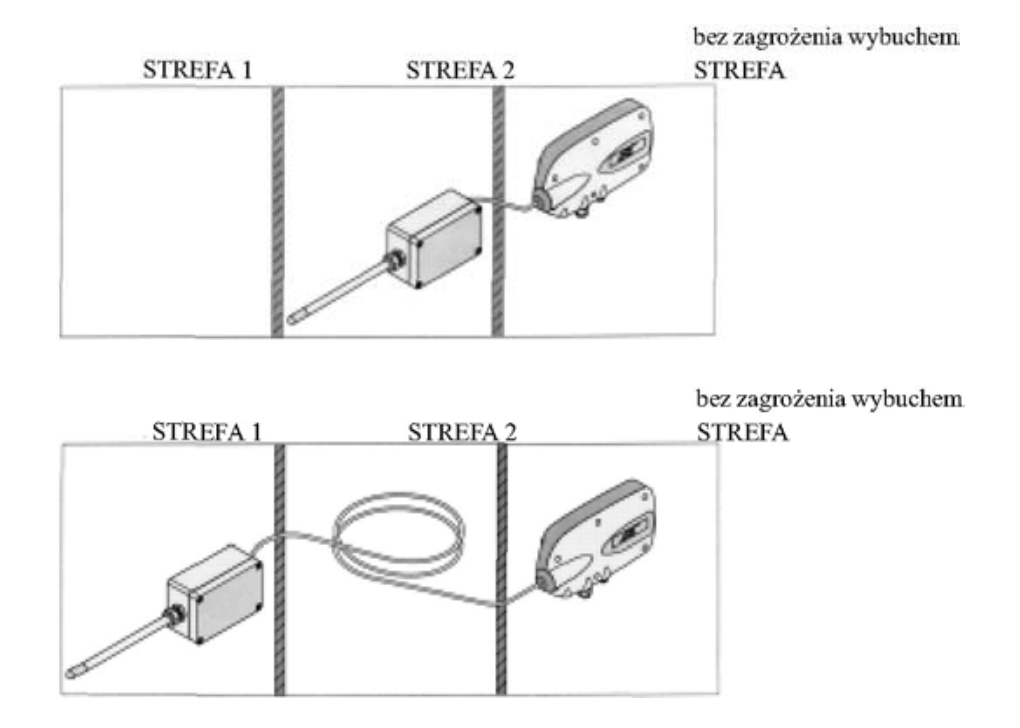

### **5.3 Schemat montażu EE30EX-B**

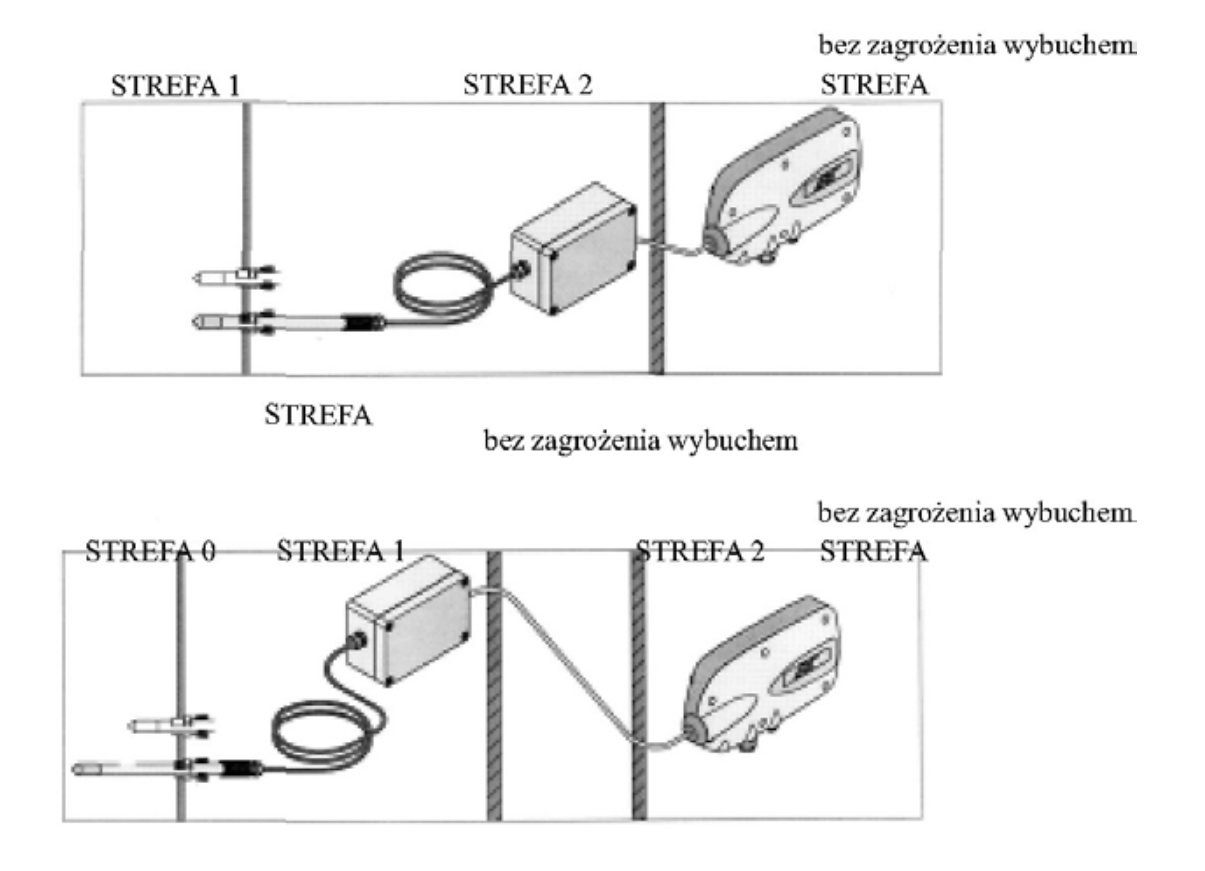

### **5.4 Schemat montażu EE30EX-C**

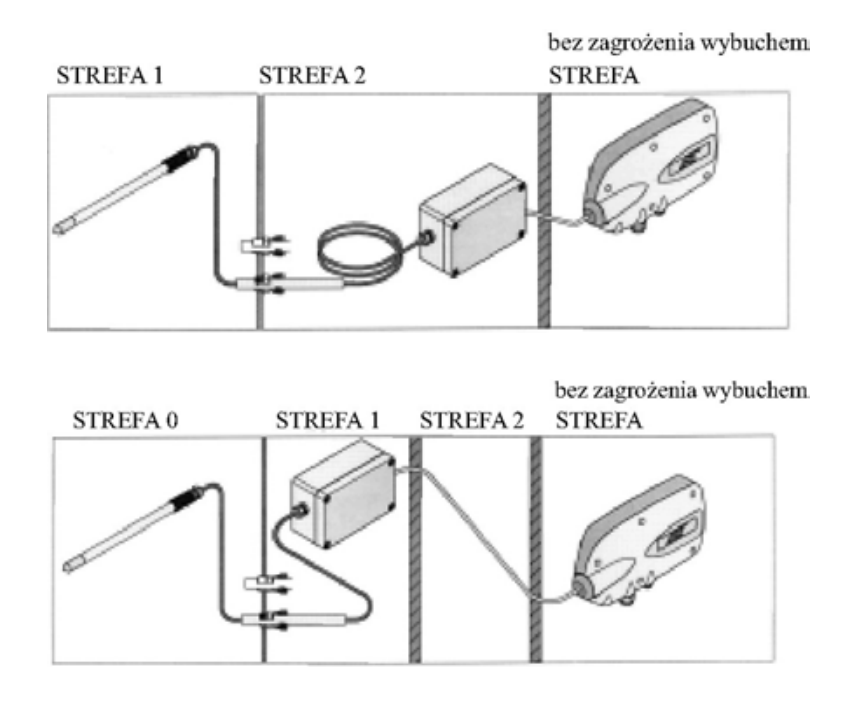

### **5.5 Montaż rury gwintowanej**

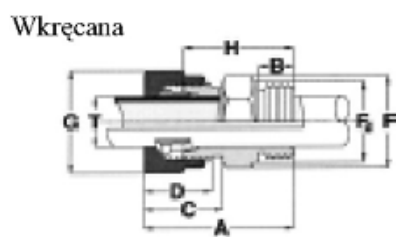

Wkręcana wraz z połączeniem spawanym

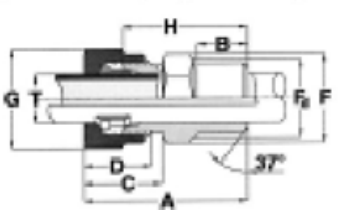

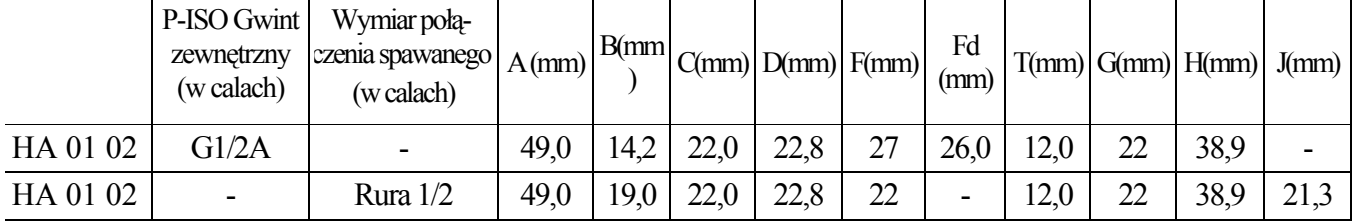

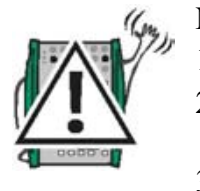

#### **Najpierw mocować dostarczoną rurę gwintowaną:**

- 1) Zamontować rurę gwintowaną w ścianie oddzielającej.
- 2) Wepchnąć sondę pomiarową do mocowania, w wymagane położenie, nakrętkę dokręcić silnie palcami.
- 3) Następnie dokręcić nakrętkę kluczem płaskim o 1 1/4 obrotu.

#### **Dalszy montaż:**

- 1) Wepchnąć sondę pomiarową z pierścieniem zaciskowym do mocowania, aż do oporu.
- 2) Nakrętkę dokręcić silnie palcami, a następnie dociągnąć kluczem o około 1/4 obrotu.

### **5.6 Wiercenie otworów do montażu EE30EX**

Jednostka zasilania i przetwarzania (SEU) Jednostka sterowania czujnikiem (SDU)

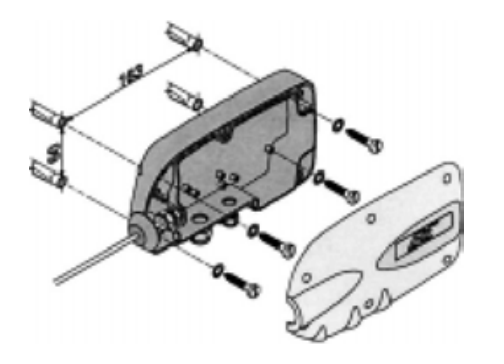

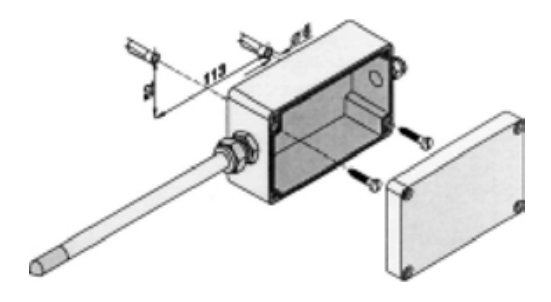

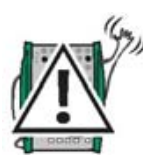

 $UWAGA$ Może ona być montowana w "strefie bez zagrożenia wybuchem"

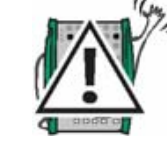

UWAGA: Głowica pomiarowa nie może być montowana w

pozycji pionowej (błędny pomiar z powodu skroplenia wody)

### **5.7 Połączenia elektryczne EE30EX**

Jasnoniebieski DC jest częścią składową Sprzętu do Pomiaru Wilgotności i Temperatury. Przewód ten musi być położony zgodnie z projektem sprzętu klienta i służy wyłącznie do samoistnie bezpiecznego połączenia SEU i SDU, zgodnie z niżej zamieszczonym rysunkiem.

Zaciski 1 ... 8 w SEU służą wyłącznie do wykonywania nie samoistnie bezpiecznych połączeń z obwodem zasilania.

Zalecany przewód doprowadzający napięcie zasilania i stanowiący wyprowadzenie wyjścia analogowego to: LiYCY 5 x 0,25 mm<sup>2</sup>.

Wejście tego przewodu stanowi dławik przewodowy PG 9.

Zalecany przewód dla interfejsu szeregowego to: LiYCY 3 x 0,25 mm<sup>2</sup>. Wejście tego przewodu stanowi dławik przewodowy PG 7.

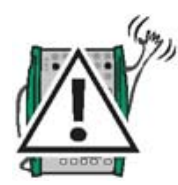

Wszystkie końce przewodów wchodzące do urządzeń muszą być zaopatrzone w końcówki zaciskane, odpowiadające średnicy drutu.

### **5.7.1 Schemat połączeń EE30EX**

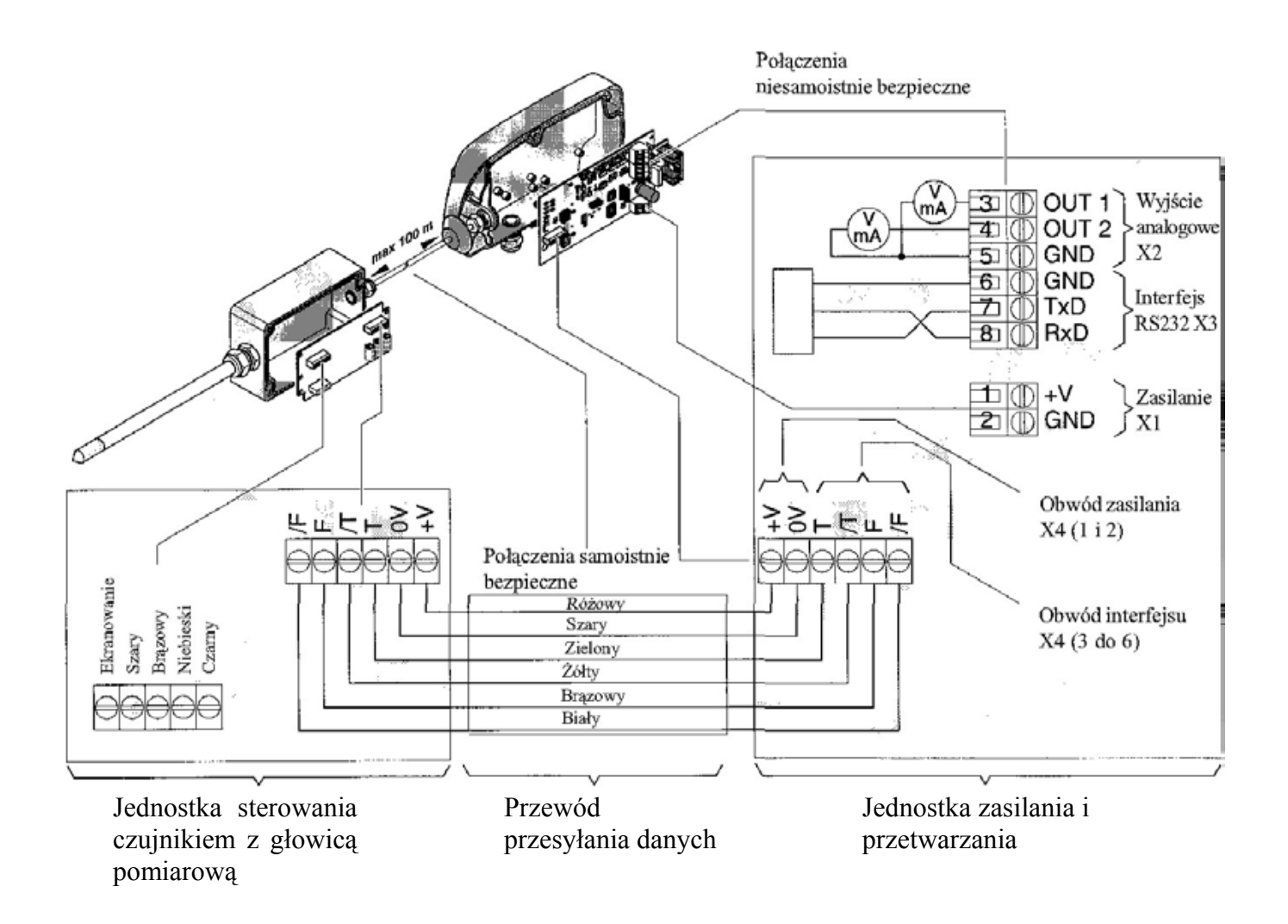

### **5.8 Zasady uziemienia EE30EX**

### **5.8.1 Główny schemat połączeń**

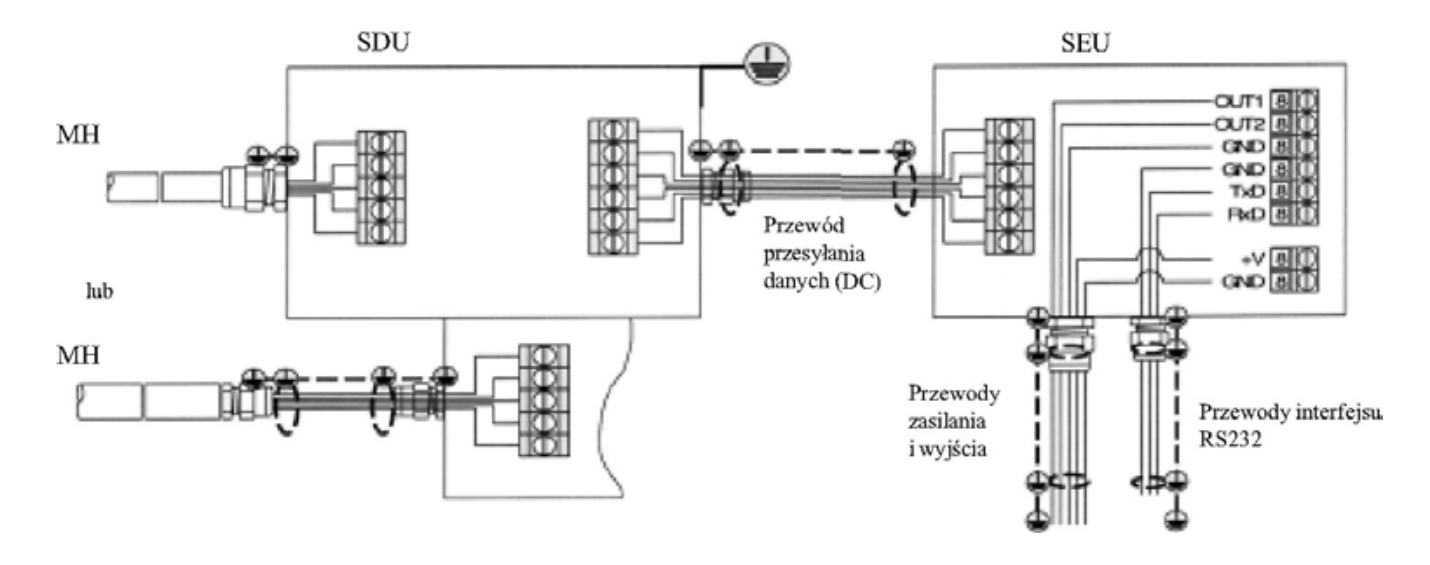

### **5.8.2 Uziemienie w strefie Ex (zagrożenia wybuchem)**

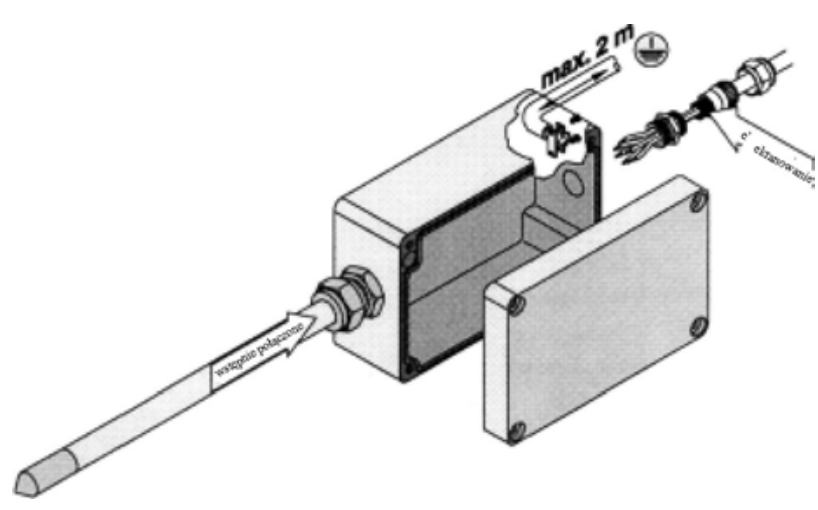

Obudowa SDU AlSi 12 w strefie Ex uziemiona jest za pomocą przewodu uziemienia. (Występ do uziemienia na zewnętrznej ściance obudowy!)

UWAGA: Przewód uziemienia powinien być możliwie najkrótszy i nie może być dłuższy niż 2 metry.

Zewnętrzny ekran jasnoniebieskiego DC podłączony jest bezpośrednio do obudowy przez dławik PG na SDU. (patrz: "Połączenie ekranowania z dławikiem PG.")

### **5.8.3 Uziemienie poza strefą Ex**

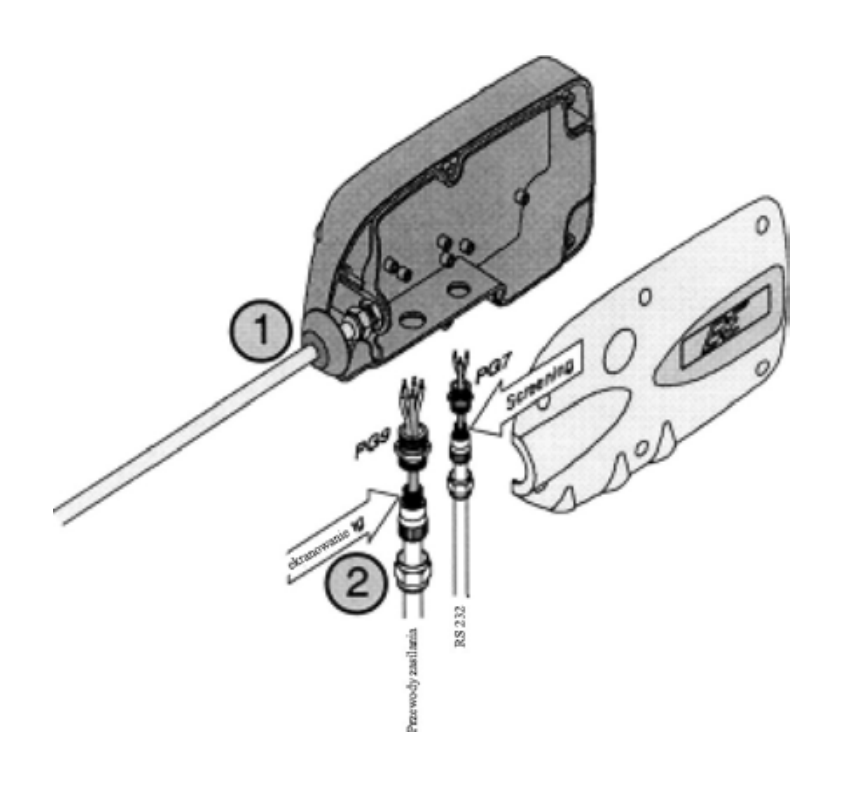

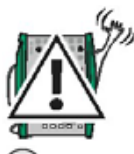

Uziemianie ekranu DC na drugim końcu (tj. poza strefą Ex, punktem pomiaru itd.) jest stanowczo zabronione.

 Obudowa ABS jednostki zasilania i przetwarzania EE30EX jest wewnętrznie pomalowana przewodzącym lakierem. Aby, z kolei, zapewnić wysoki stopień zgodności elektromagnetycznej (EMC), zewnętrzne ekrany przewodów zasilania, interfejsu i wyjścia, połączono z wewnętrzną, lakierowaną powierzchnią obudowy SEU.

### **UWAGA:**

To uziemienie SEU powinno być wykonane tylko w jednym punkcie, aby uniknąć różnicy potencjałów. Jeżeli np. przewód zasilania i wyjścia jest uziemiony przez zewnętrzne urządzenie przetwarzające sygnał, SEU powinno pracować w odizolowaniu od ziemi.

Jeżeli uziemienie prowadzone jest od SEU, to wewnętrzna powierzchnia lakierowana obudowy powinna być połączona z miejscowym uziemieniem za pomocą 4 metalowych śrub mocujących M4 x 20 (..60). Aby z kolei chronić lakier pod łbami śrub, należy zastosować 4 płaskie podkładki.

### **5.8.4 Połączenie ekranowania z dławikiem PG**

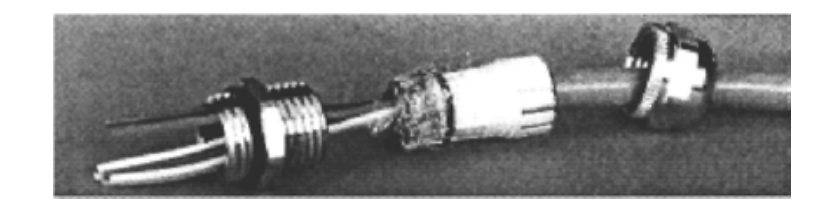

Oplot ekranujący jest wciągnięty we wkładkę z tworzywa sztucznego dławika PG. Przez wprowadzenie wkładki z tworzywa sztucznego do dławika, oplot ekranujący jest wciskany w wewnętrzną ścianę dławika. Dzięki temu bezpośrednio w punkcie wejścia przewodu istnieje duża powierzchnia, zapewniająca połączenie oplotu ekranującego z obudową.

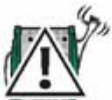

UWAGA: Przed podłączeniem SEU przyrządu, należy zmierzyć za pomocą amperomierza równowagę prądów między "przewodem GND jednostki przetwarzającej sygnał" (uziemienie pomiarowe) oraz przewodem GND jednostki zasilającej (uziemienie zasilania).

Jeżeli uziemienie jest prawidłowe, prąd zrównoważenia nie może być większy niż 100 mA. Większy prąd zrównoważenia prowadzi do zniszczenia układu elektronicznego EE30EX.

### **6. Dane elektryczne**

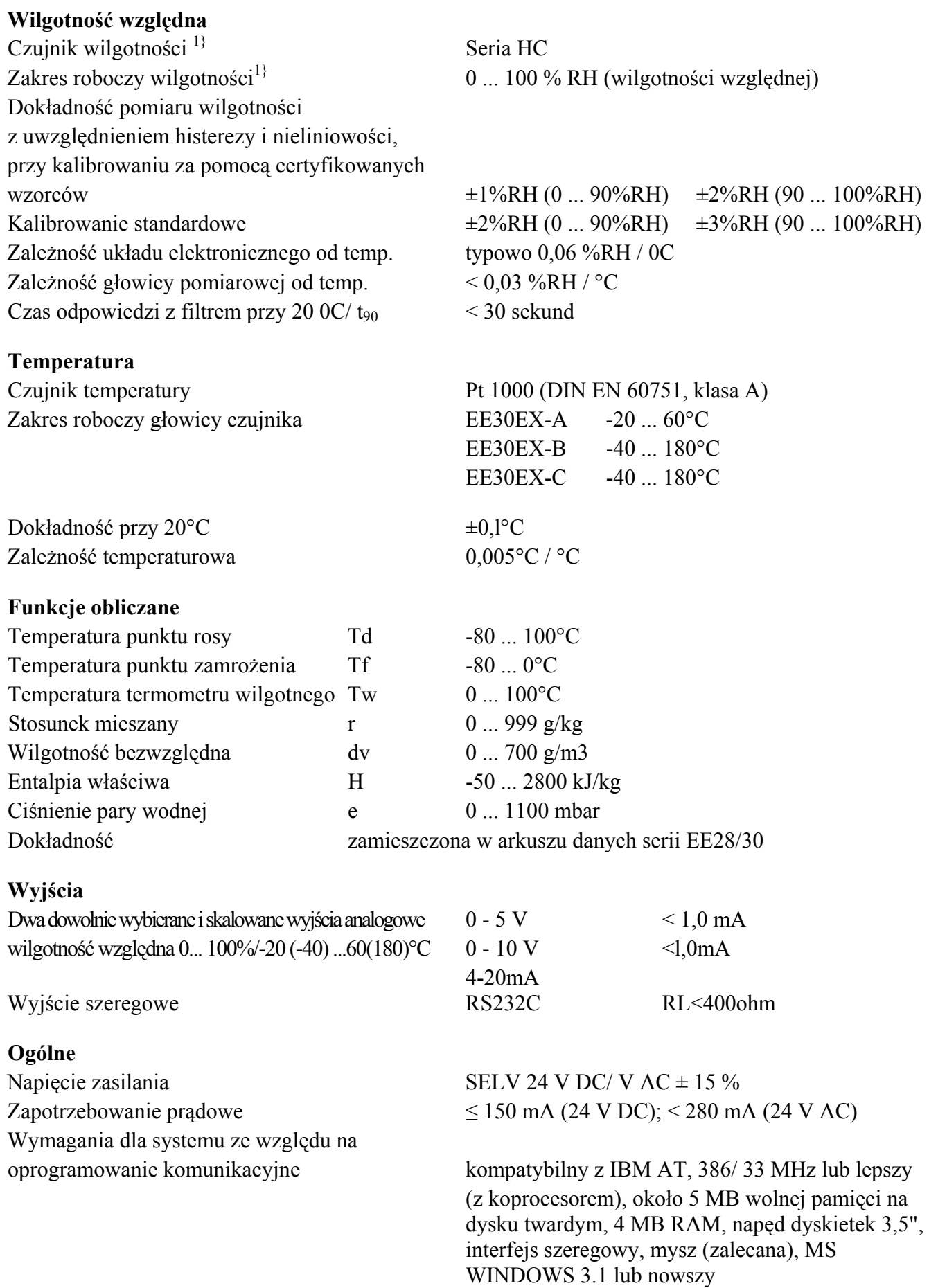

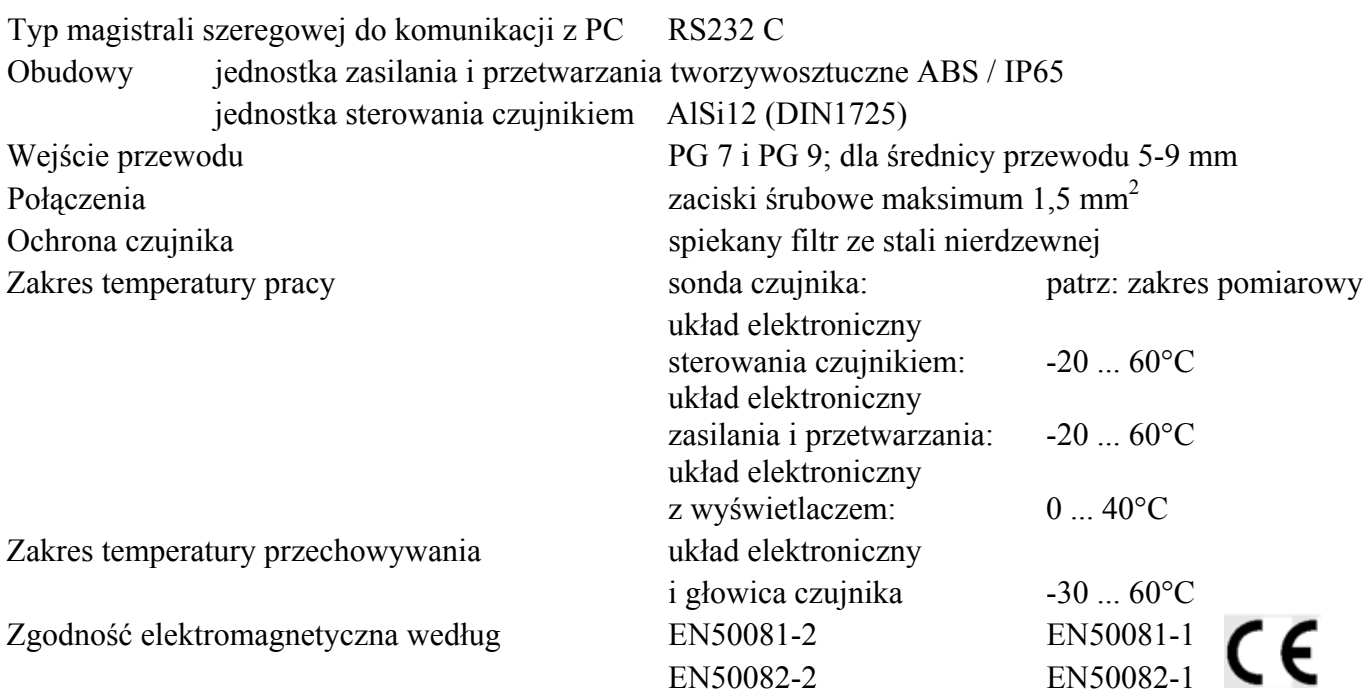

### **6.1 Zakres roboczy czujnika wilgotności**

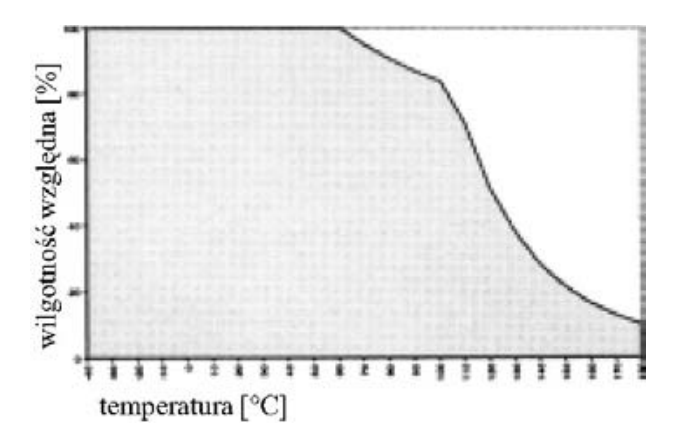

Szare tło oznacza dopuszczalny obszar dla czujnika wilgotności.

Stosowanie punktów pracy leżących poza tym obszarem może nie prowadzić do zniszczenia części, ale nie jest wtedy zapewniona wyspecyfikowana dokładność pomiaru.

### **6.2 Tablice dokładności dla funkcji obliczanych**

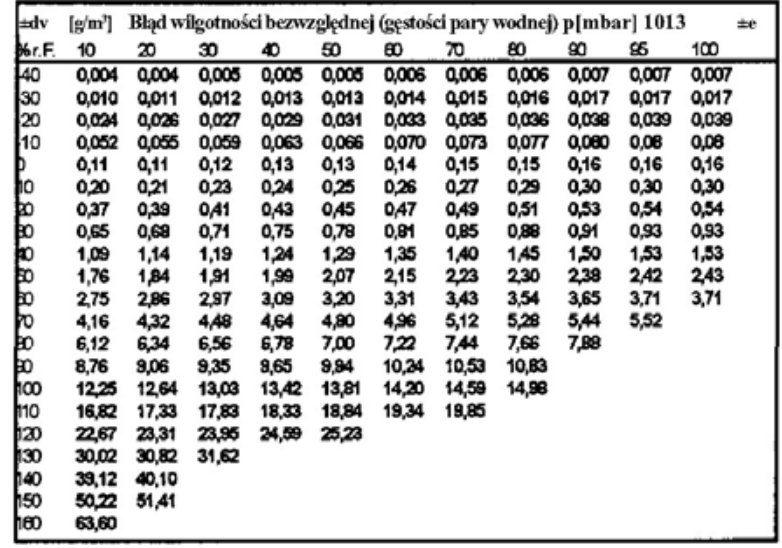

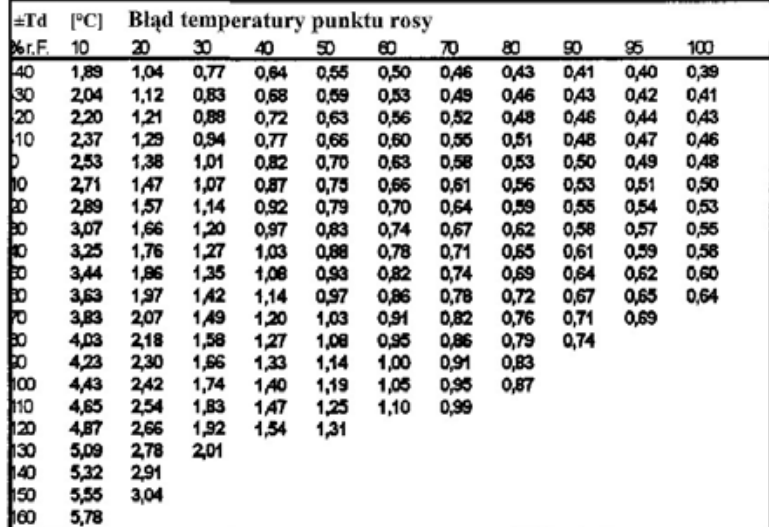

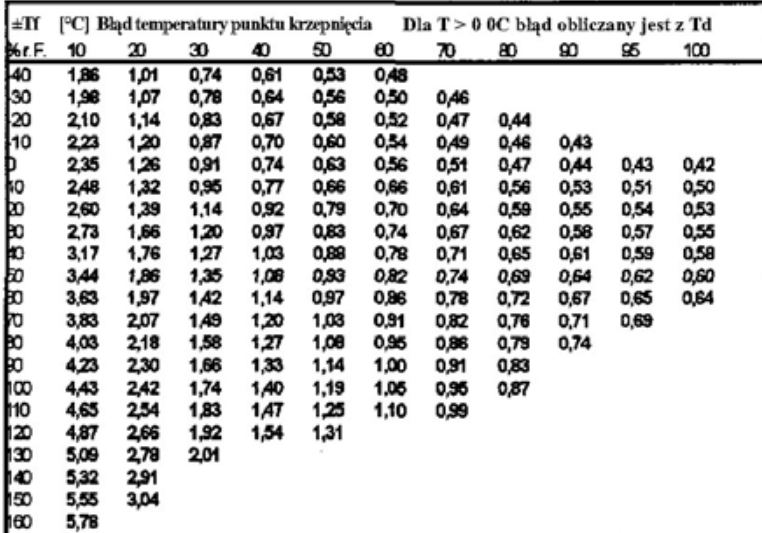

 Dokładność różnych funkcji obliczanych, zależy od kalibracji czujników wilgotności i temperatury. Podane wartości wyliczono dla ± 2 % wilgotności względnej i  $\pm$  0,2 $\degree$ C.

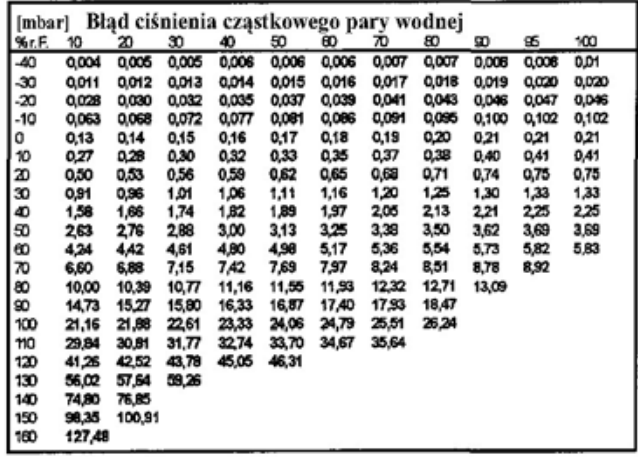

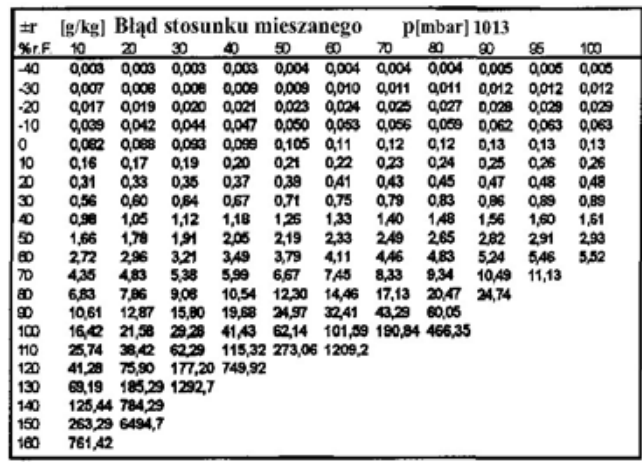

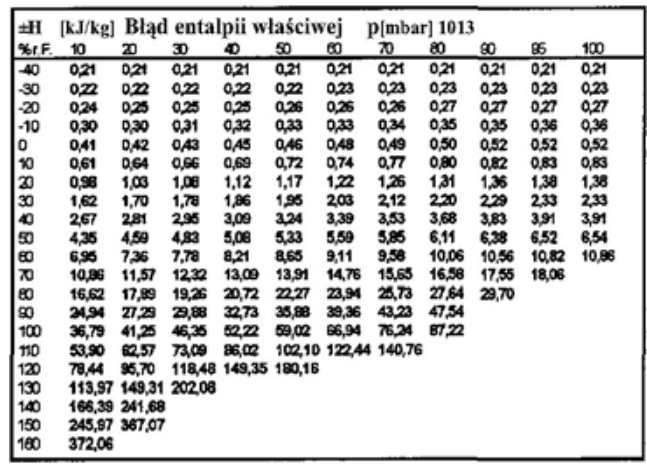

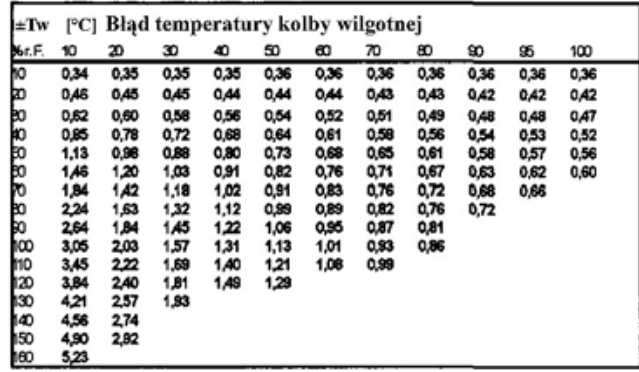

### **7. Obsługa związana z oprogramowaniem**

Przetworniki serii EE30 dostarczane sąz oprogramowaniem pracującym w systemie Windows™. Przetwornik może być, za pomocą tego oprogramowania, indywidualnie konfigurowany. Umożliwia to bezpośrednią komunikację za pomocą programu terminala.

### **7.1 Obsługa w systemie Windows™**

### **7.1.1 Wymagania systemowe**

- PC: 386 z koprocesorem lub lepszy Minimalna pamięć operacyjna 4 MB RAM Wolna pamięć na dysku twardym - przynajmniej 5 MB Karta graficzna VGA z rozdzielczością 640 x 480 lub 800 x 600 pikseli Wolny port szeregowy COM1 lub COM2 Napęd dyskietek 3,5" (niezbędny tylko do instalacji) Zalecana mysz

- Microsoft - Windows™ od wersji 3.1 lub nowszy

### **7.1.2 Instalacja programu EE30RH & T-TRANSMITTER**

Aby zainstalować oprogramowanie EE30RH & T-TRANSMITTER INSTALLATION na PC, trzeba uruchomić program instalacyjny "SETUP" z dostarczonej dyskietki. Należy postępować jak poniżej:

- Uruchomić Microsoft - Windows™

- Włożyć dyskietkę (3,5", 1,44 MB) do napędu A lub B

- Kliknąć FILE (Plik)

- Kliknąć Run (Uruchom)

- Wpisać A:\Setup lub B:\Setup

- Otworzyć okno EE30RH & T-TRANSMITTER INSTALLATION

- Należy wprowadzić listę elementów instalowanych i kliknąć OK (ten punkt pojawia się dwukrotnie)

### **7.1.3 Wprowadzenie do obsługi programu EE30RH & T-TRANSMITTER**

- Przyłączyć przetwornik do portu COM

- Kliknąć symbol "EE30RH & T-TRANSMITTER"

- Kliknąć punkt FILE w menu

- Kliknąć punkt READ TRANSMITTER w menu

- Wprowadzić numer portu COM

- Wprowadzić Transmitter Setup

- Zachować Setup (nastawienia)

Przy każdym nowym uruchomieniu programu, należy wprowadzić (wpisać) Setup (READ TRANSMITTER).

### **7.2 Funkcje oprogramowania**

Po uruchomieniu programu EE30RH & T-TRANSMITTER, pojawia się ekran z paskiem menu zawierającym 5 punktów menu.

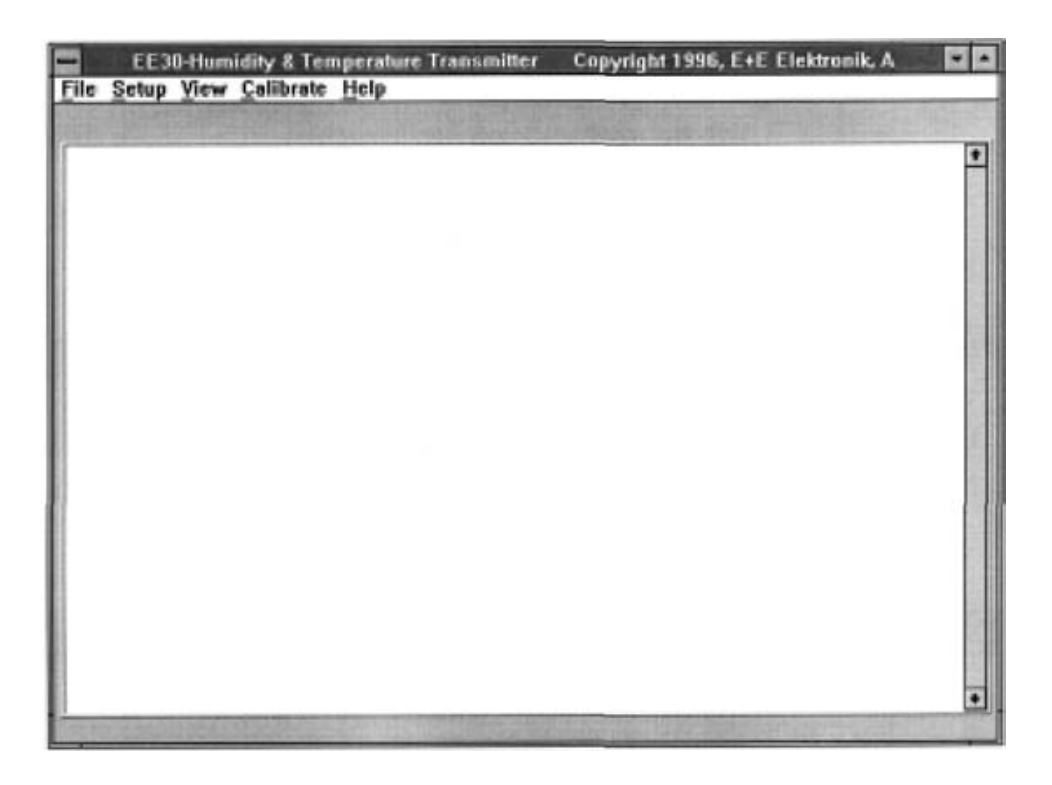

### **7.2.1 FILE**

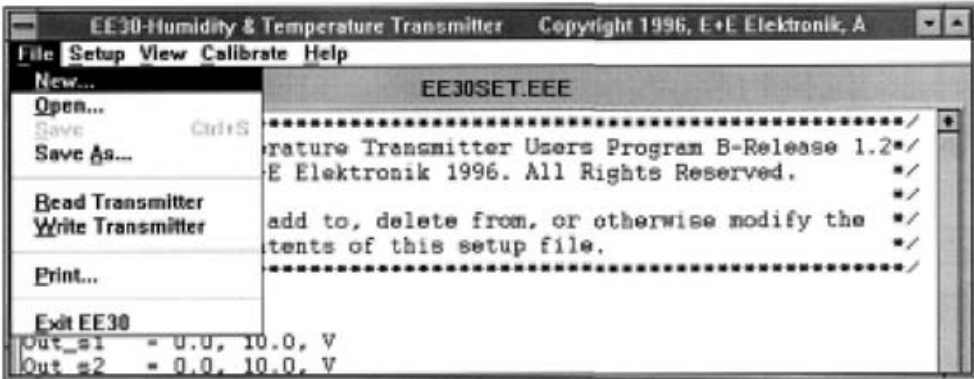

#### **-NEW**

Tworzy nowy Setup (nastawienia)

#### **-OPEN**

Otwiera zachowany plik

#### **-SAVE**

Zachowuje Setup w pliku

#### **-SAVE AS**

Zachowuje Setup w pliku z nową nazwą

#### - **READ TRANSMITTER**

Odczytuje nastawienia przetwornika Procedura:

- Kliknąć Read Transmitter
- Wpisać numer portu COM
- Wpisanie nieprawidłowego wejścia powoduje pojawienie się komunikatu błędu "No serial port found"
- Kliknąć YES
- Wprowadzić właściwy numer portu COM

#### **-WRITE TRANSMITTER**

Wysyła nowy Setup (nastawienia) do przetwornika

#### **-PRINT**

Drukuje Setup

#### **-EXIT EE30**

Zamyka program

### **7.2.2 SETUP**

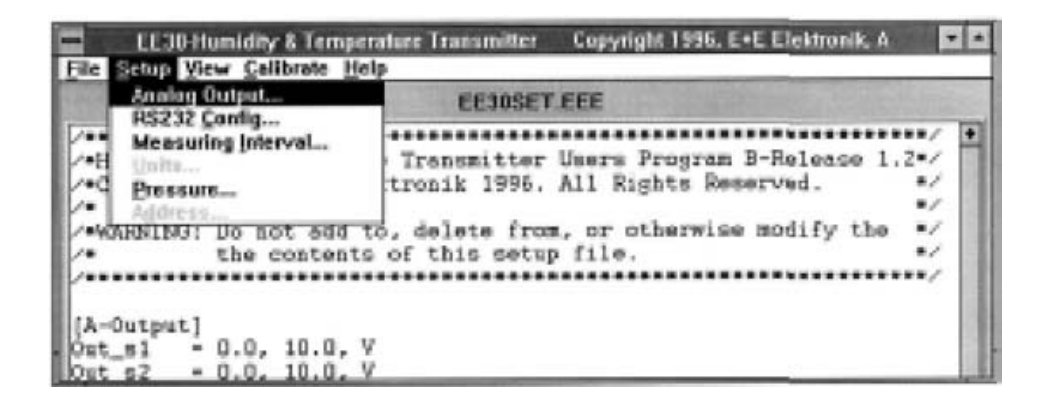

#### **-ANALOGUE OUTPUT**

Nowe konfigurowanie dwu wyjść analogowych

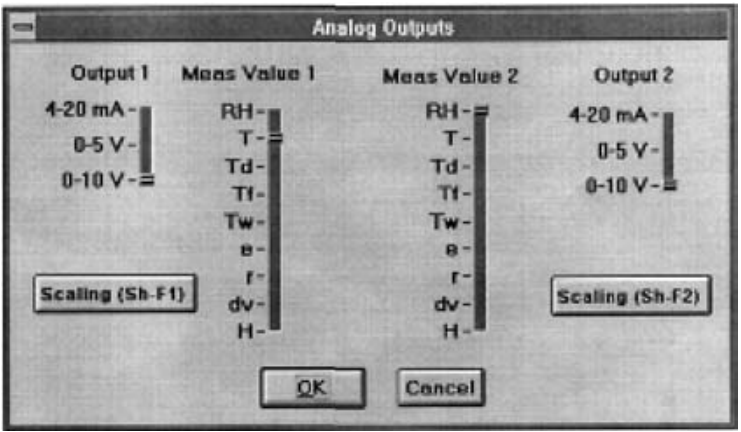

#### **OUTPUT (wyjście) 1 (2)**

Ustalanie charakterystyk dwu sygnałów wyjścia.

Wybiera się tu sygnały wyjścia: 0 - 5 V lub 0 - 10 V lub sygnał prądowy 4-20 mA. Oba wyjścia mogą być niezależnie od siebie skalowane.

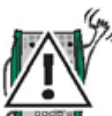

Przy zmianie wyjścia z napięciowego na prądowe lub na odwrót, należy właściwie nastawić zworkę (jumper) w przetworniku.

#### **MEASUREMENT VALUE (wielkość mierzona) 1 (2)**

Wybiera się tu fizyczną wielkość, która będzie wyświetlana w wyniku pomiaru.

### **7.2.3 Położenie zworki (jumper) EE30EX**

Zworka (jumper) dokonuj e przełączenia dwu wyj ść analogowych (OUT 1 i OUT 2) na sygnał prądowy lub napięciowy. Każde wyjście jest niezależne i drugie może być inne, np. OUT 1 - prądowe, OUT 2 napięciowe.

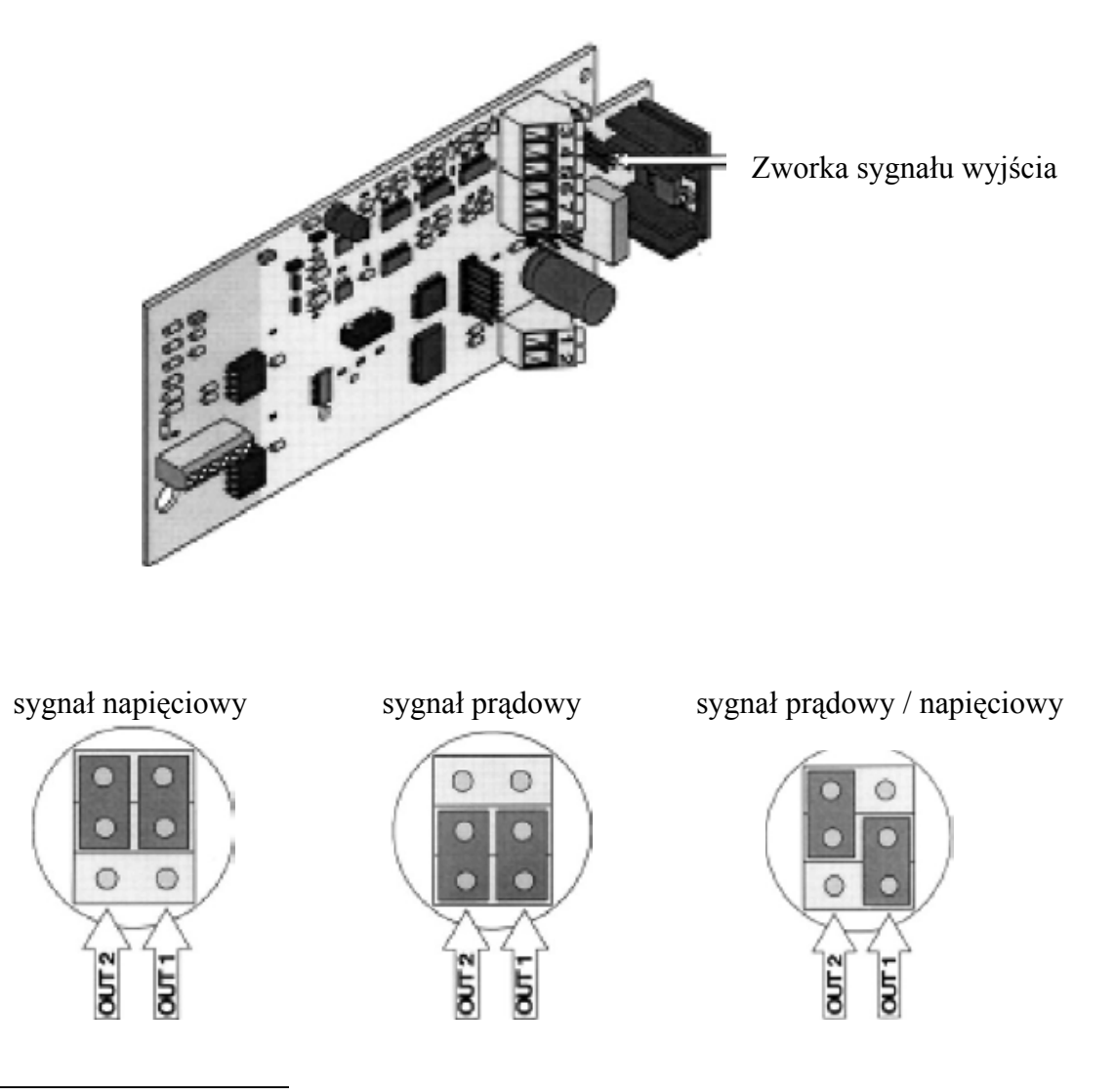

#### **SCALING (Skalowanie) (Sh** - **F1)** ; **(Sh** - **F2)**

Nastawianie minimalnej i maksymalnej wartości wielkości mierzonych (zakres wyjścia) oraz określanie minimalnej i maksymalnej wartości dla sygnału wyjścia.

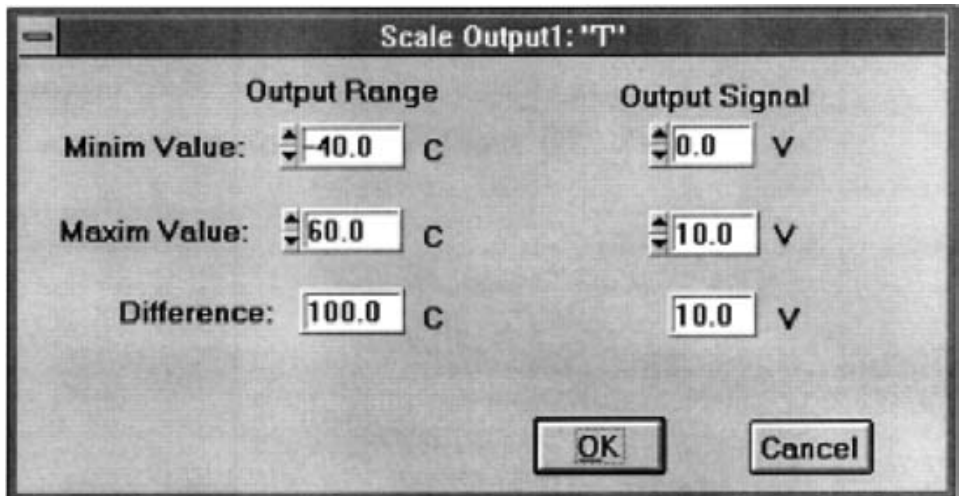

#### **-RS232 CONFIG:**

Konfigurowanie interfejsu szeregowego

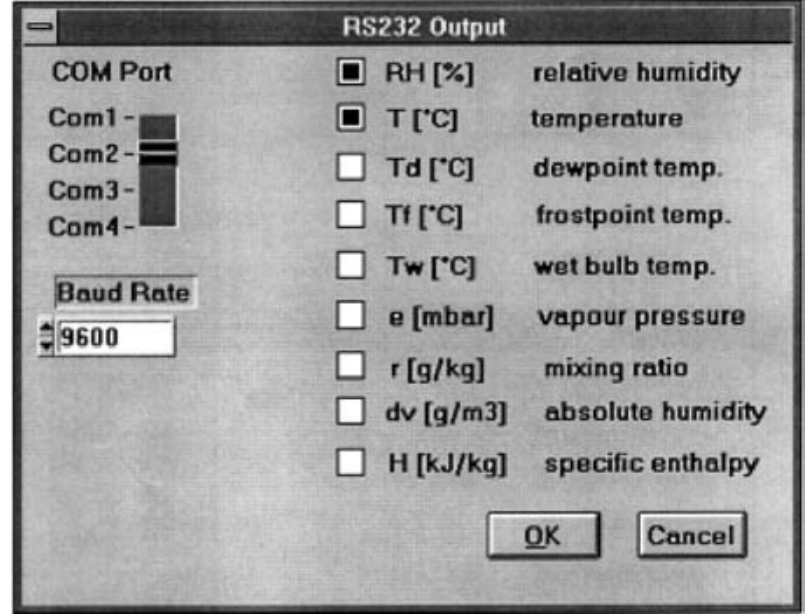

#### **COM PORT**

Nastawianie właściwego portu interfejsu (np. Com 2)

### **WYBÓR WIELKOŚCI MIERZONYCH**

Nastawianie wielkości mierzonych, które będą przekazywane przez interfejs szeregowy np. RH i T; pozostałe wielkości nie będą przekazywane.

### **BAUD RATĘ (szybkość transmisji)**

Aktualne (na Rys. 2) nastawienie szybkości transmisji to 9600.

#### **-MEASURING INTERYAL**

Nastawianie interwału czasowego dla wyjścia wartości mierzonej w sekundach/ minutach/ godzinach. Można wprowadzać następujące wartości czasu:

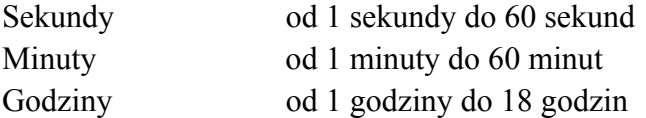

#### **-UNITS**

Tutaj nie stosowane!

#### **-PRESSURE**

Ustalanie rzeczywistego ciśnienia otoczenia.

Nastawianie to przeprowadza się jeżeli rzeczywiste ciśnienie otoczenia nie odpowiada nastawieniu roboczemu 1013 mbar.

#### **-ADRESS**

Tutaj nie stosowane!

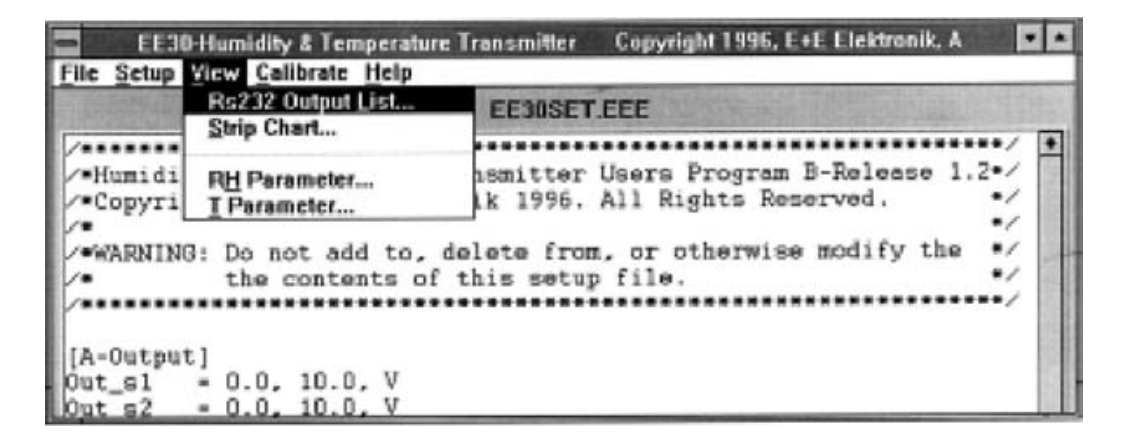

#### **7.2.4 VIEW**

#### **-RS232 OUTPUT LIST**

Wyświetlanie i zachowywanie (zapis) danych przekazywanych przez interfejs RS232 w formacie ASCII.

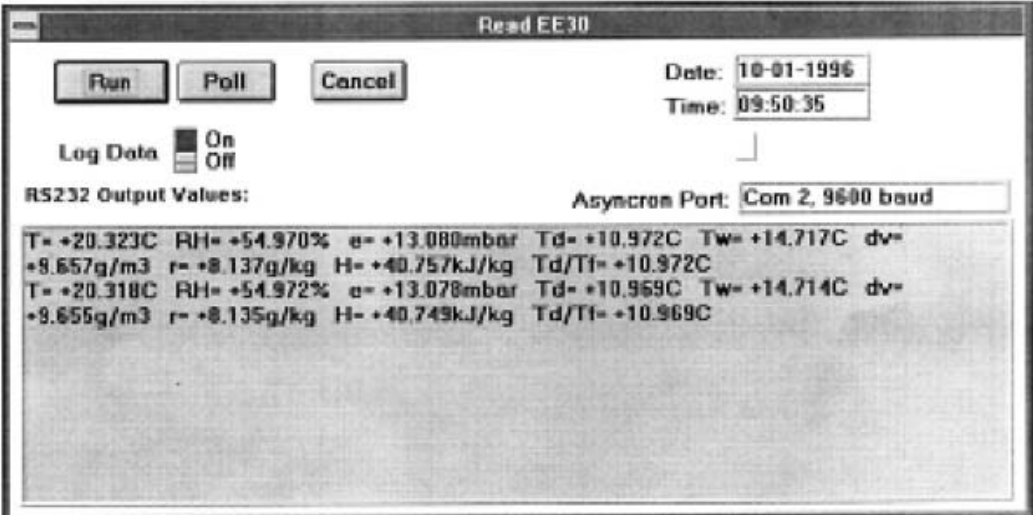

### **RUN**

Inicjuje pokazywanie wybranych wartości mierzonych odpowiednio do określonej częstości pomiaru.

### **POLL**

Funkcja do wyświetlania "krok po kroku" wartości mierzonych.

#### **LOG DATA ON/ OFF**

Wartości mierzone przechowywane są w formacie ASCII.

Plik LOG może być przechowywany pod określoną nazwą do późniejszego przetwarzania np. w Excelu, Lotus 123, Ωuatro Pro.

#### **-STRIP CHART**

Pokazuje na ekranie wartości mierzone w postaci wykresu i zachowuje wyniki pomiarów.

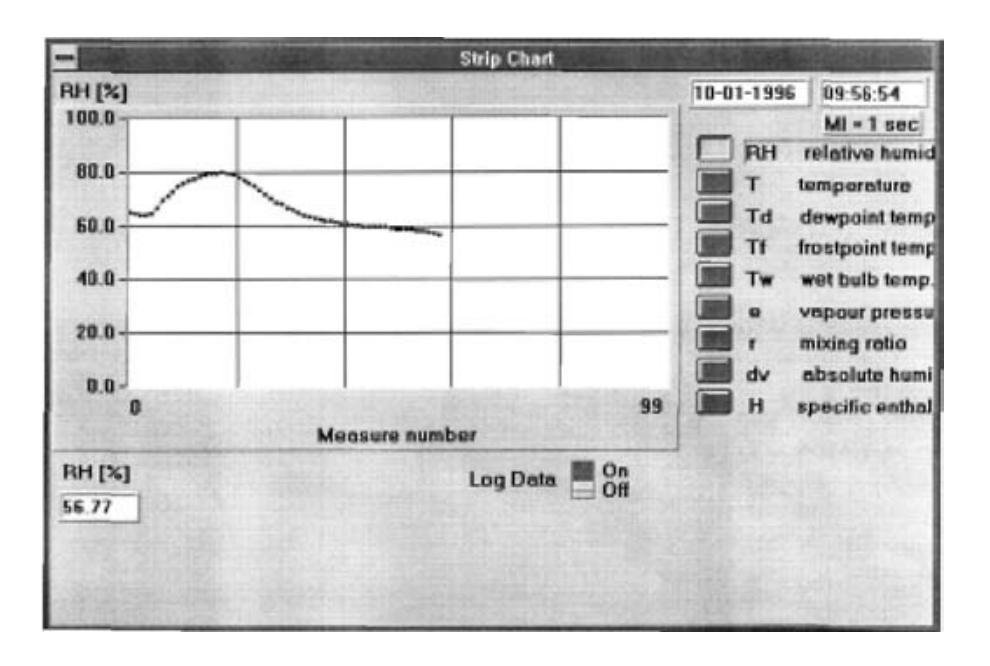

#### **SELECTION**

Wybór przez kliknięcie odpowiednich wielkości mierzonych.

#### **SCALING**

Dla wybranej do wyświetlania wielkości możliwe jest skalowanie osi x, przez wprowadzenie wartości minimalnej i maksymalnej.

#### **LOG DATA ON/ OFF**

Zachowanie wyników pomiaru.

#### **-RH PARAMETER**

Wskazanie rzeczywistej wartości C76 (nominalna pojemność przy 76 % wilgotności względnej w pF) i HC (współczynnik wilgotności w ppm/ % wilgotności względnej) dla czujnika wilgotności.

#### **-T PARAMETER**

Wskazanie rzeczywistej wartości R0 (wartość rezystancji przy 0°C w Ω) i TC (współczynnik temperaturowy w ppm/ °C) dla czujnika temperatury.

### **7.2.5 CALIBRATE**

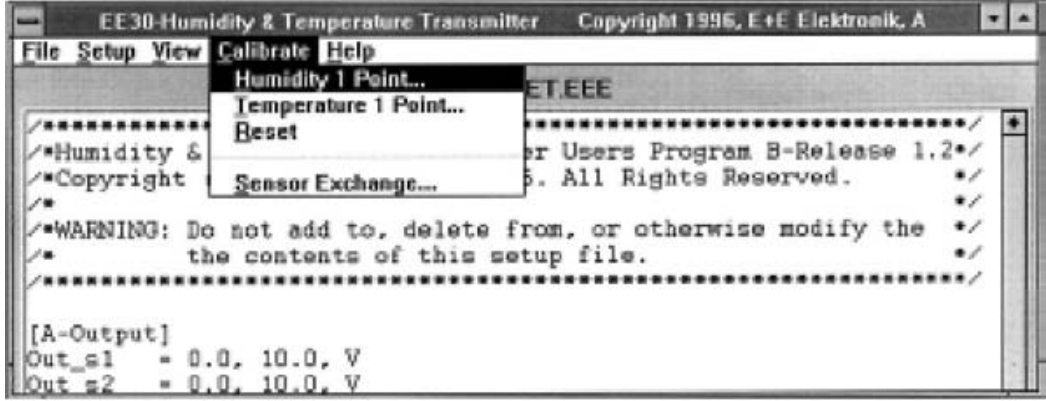

#### **-HUMIDITY 1 POINT**

Funkcja 1 punktowego kalibrowania wilgotności (dokładny opis w punkcie 7.3.1). Za pomocą 1 punktowego kalibrowania wilgotności charakterystyka czujnika jest obracana wokół punktu zerowego (0 % wilgotności względnej).

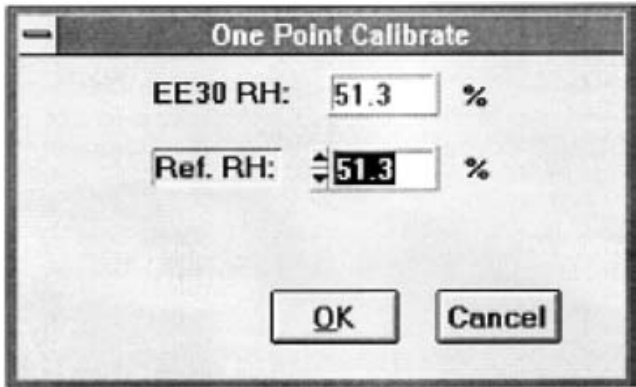

#### **-TEMPERATURĘ 1 POINT**

Funkcja 1 punktowego kalibrowania temperatury (dokładny opis w punkcie 7.3.2). Za pomocą 1 punktowego kalibrowania temperatury charakterystyka czujnika jest obracana wokół punktu zera absolutnego (0 K lub-273,15 0C).

#### **-RESET**

Przywrócenie kalibracji do nastawienia fabrycznego.

#### **-SENSOR EXCHANGE**

Funkcja wprowadzania danych nowego czujnika w przypadku jego wymiany.

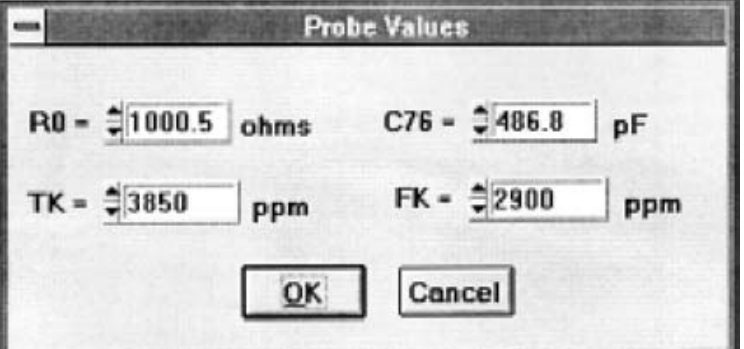

### **7.2.6 HELP**

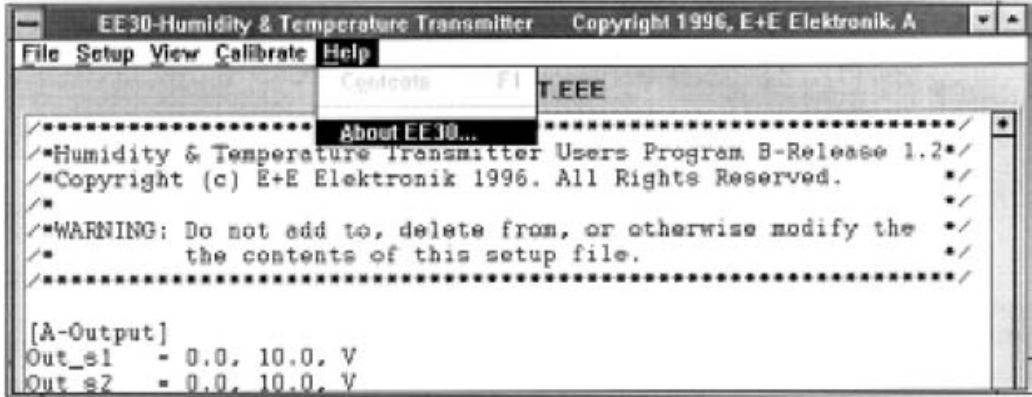

#### **-CONTENTS**

Otwieranie 4 plików pomocy

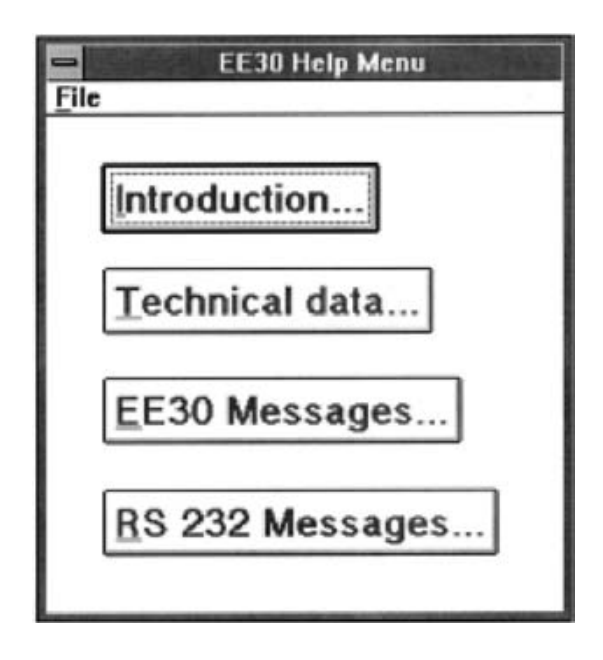

#### **INTRODUCTION**

Zawiera krótki opis EE30.

### **TECHNICAL DATA**

Wyświetla dane techniczne.

#### **EE30 MESSAGES**

Podaje listę kodów błędu dla komputera

#### **RS232 MESSAGES**

Podaje listę kodów błędu dla programu

#### **-ABOUT EE30**

Informacja o bieżącej wersji oprogramowania.

### **7.3 Obsługa z terminala**

Dostępny jest program terminala dla prostej i bezpośredniej obsługi przez standardowy terminal. Za pomocą tego programu można wykonać te same nastawienia i funkcje obsługowe jak dla programu EE30RH & T-TRANSMITTER.

### **7.3.1 Ustawienia sprzętowe**

- a) Terminal
- interfejs RS232
- 9600 bodów
- 8 bitów danych
- bez parzystości
- 1 bit stop

lub

b) Hyper terminal z Microsoft - Windows 95 ™ (Grupa programów Akcesoria):

- PC: wolny port szeregowy interfejsu COM1 lub COM2 Zalecana jest mysz

OBSŁUGA:

- Uruchomić Microsoft Windows 95 ™
- Otworzyć grupę programów Akcesoria
- Kliknąć symbol "Hypertrm.exe" i dokonać następujących nastawień:
	- 9600 bodów
	- 8 bitów danych
	- bez parzystości
	- 1 bit stop
	- Uruchomić przekazywanie danych
	- Komunikować się za pomocą niżej podanych poleceń obsługowych

#### **7.3.2 Polecenia obsługowe**

**Określenie:** CZCIONKĄ WYTŁUSZCZONĄ Wprowadza użytkownik CZCIONKA WYTŁUSZCZONA POCHYŁA Komunikaty EE30

Nieprawidłowe polecenie jest sygnalizowane przez **ERROR CODE FALSE COMMAND** !

### AMOD<CR>

Polecenie ustalenia typu wyjścia (Napięcie V / Prąd I) oraz wartości granicznych dla dwu wyjść analogowych.

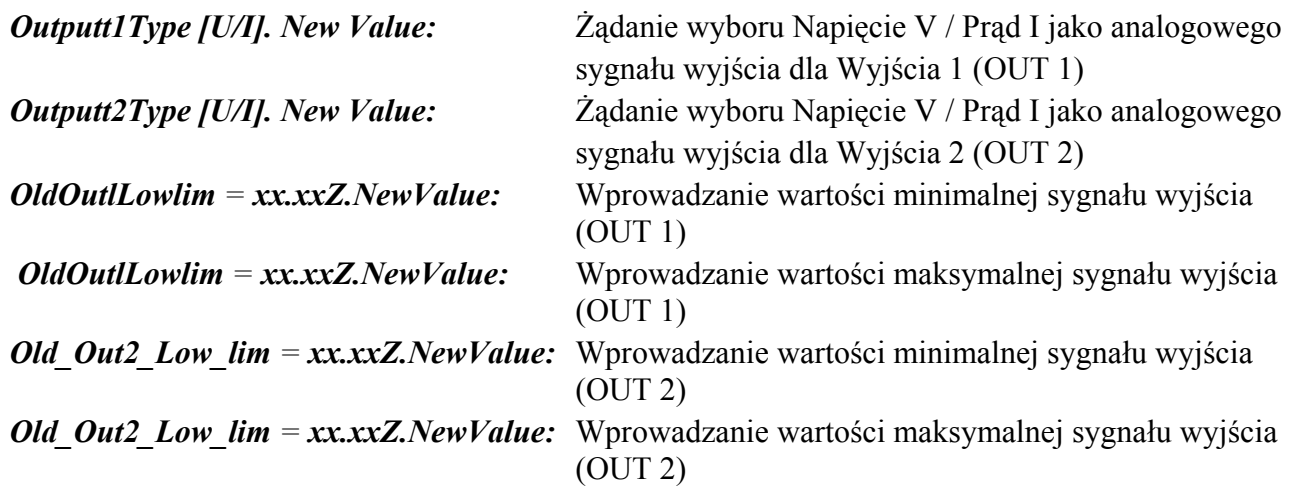

Nie wpisanie w dwu pierwszych punktach V lub I powoduje wyświetlenie ERRORCODE ErrNo. 1515.

**Określenia:** "xx.xx" oznacza pięcioznakową wartość liczbową "Z" oznacza jednostkę sygnałuwyjścia (V lub mA)

#### **UWAGA:**

**Przy zmianie wyjścia analogowego z napięcia na prąd lub na odwrót, należy właściwie nastawić zworkę (jumper J 3) w przetworniku (patrz: 6.1.6/ 6.2.6/ 6.3.6)**

### ASEL<CR>

*Output1 Quantity [T,RH,e, Td, Tw,dv,r, Td, Tf].New Value:* Wprowadzanie wielkości mierzonej np. T dla wyjścia analogowego (OUT 1) *Output1 Quantity [T,RH,e, Td, Tw,dv,r, Td, Tf].New Value:y* Wprowadzanie wielkości mierzonej np. RH dla wyjścia analogowego (OUT 2)

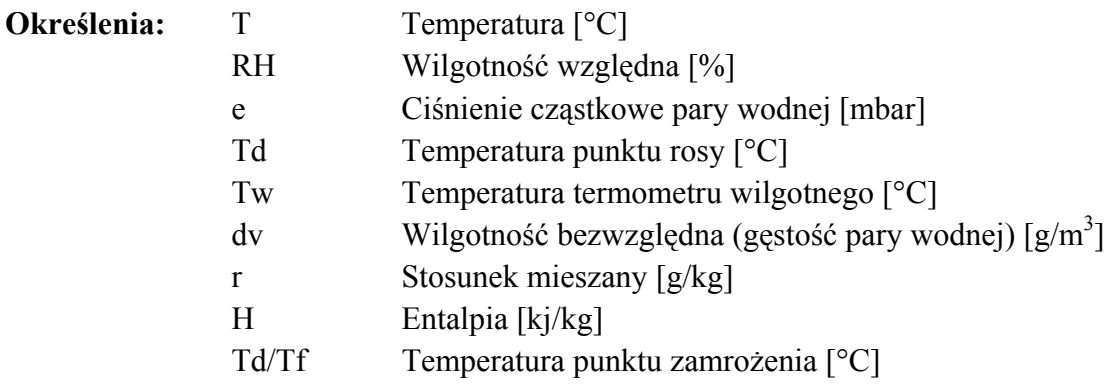

*OldOutlLowlim = zzzz.zzU.NewValue:* Wprowadzanie wartości minimalnej (OUT 1) *OldOutlLowlim = xx.xxZ.NewValue:* Wprowadzanie wielkości maksymalnej (OUT 1) *Old Out2 Low lim = xx.xxZ.NewValue:* Wprowadzanie wartości minimalnej (OUT 2) *Old Out2 Low lim = xx.xxZ.NewValue:* Wprowadzanie wielkości maksymalnej (OUT 2)

Jeżeli wpis w dwu pierwszych punktach był nieprawidłowy to powoduje to wyświetlenie ERRORCODE ErrNo. 11

"U" oznacza jednostkę fizyczną wielkości mierzonej (np. °C, %, mbar)

# CALH<CR>

Polecenie 1 punktowego kalibrowania wilgotności.

Za pomocą 1 punktowego kalibrowania wilgotności charakterystyka czujnika jest obracana wokół punktu zerowego (0 % wilgotności względnej - RH).

*OldRH Slope = x.xxx New RH Slope =yyy Input date (format DDMMJ):* Wprowadzanie zmienionej daty

*Input actual humidity value:* Wprowadzanie nowej wartości odniesienia dla RH

Nowa wartość odniesienia musi mieścić się w zakresie +/- 20 % od nastawienia fabrycznego. Inaczej pojawi się komunikat błędu ERRORCODE ErrNo. 12.

# $CAIT<sub>c</sub>CR<sub>2</sub>$

Polecenie 1 punktowego kalibrowania temperatury.

Za pomocą 1 punktowego kalibrowania wilgotności charakterystyka czujnika jest obracana wokół punktu zera bezwzględnego (0 K lub -273,15 0C).

*Old T Slope = x.xxx New\_ T Slope = yyy Input date (format DDMMJ):* Wprowadzanie zmienionej daty

*Input actual temperature value:* Wprowadzanie nowej wartości odniesienia dla T

Nowa wartość odniesienia musi mieścić się w zakresie +/- 2 % od nastawienia fabrycznego. Inaczej pojawi się komunikat błędu ERRORCODE ErrNo. 12.

### NEWH<CR>

Polecenie wprowadzenia nowych danych czujnika wilgotności przy wymianie elementu mierzącego wilgotność.

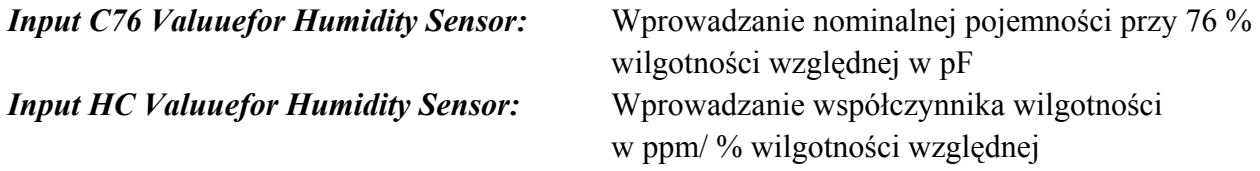

Komentarz: Dane dla C76 i HC powinny być przekazane wraz z nowym czujnikiem

## **NEWT<CR>**

Polecenie wprowadzenia nowych danych czujnika temperatury przy wymianie czujnika temperatury.

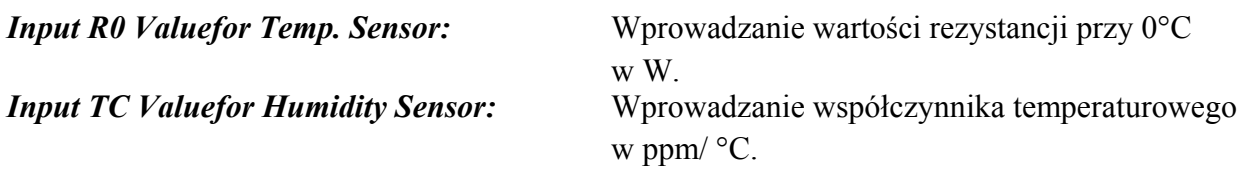

Komentarz: Dane dla R0 i TC powinny być przekazane wraz z nowym czujnikiem

### **PRES<CR>**

Polecenie wpisania rzeczywistego ciśnienia otoczenia.

Nastawianie to przeprowadza się , gdy rzeczywiste ciśnienie otoczenia nie odpowiada nastawieniu fabrycznemu 1013 mbar.

*Actualpressure = xxxxUUU.NewValue:* Wprowadzanie ciśnienia otoczenia oraz jego fizycznej jednostki.

Określenia: "UUU" oznacza jednostkę fizyczną (metryczną - mbar, amerykańską - psi).

### REST<CR>

Polecenie nowego uruchomienia przetwornika przez oprogramowanie.

### STRT<CR>

Polecenie rozpoczęcia szeregowego przekazu danych.

### STOP<CR>

Polecenie zakończenia szeregowego przekazu danych.

### SENS<CR>

Polecenie odczytu aktualnych danych (parametrów) czujnika

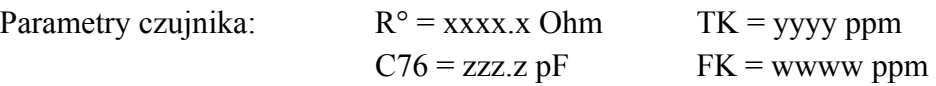

### SERD<CR>

Ustalenie, dane jakiej wielkości fizycznej, przekazywane będą przez szeregowy interfejs.

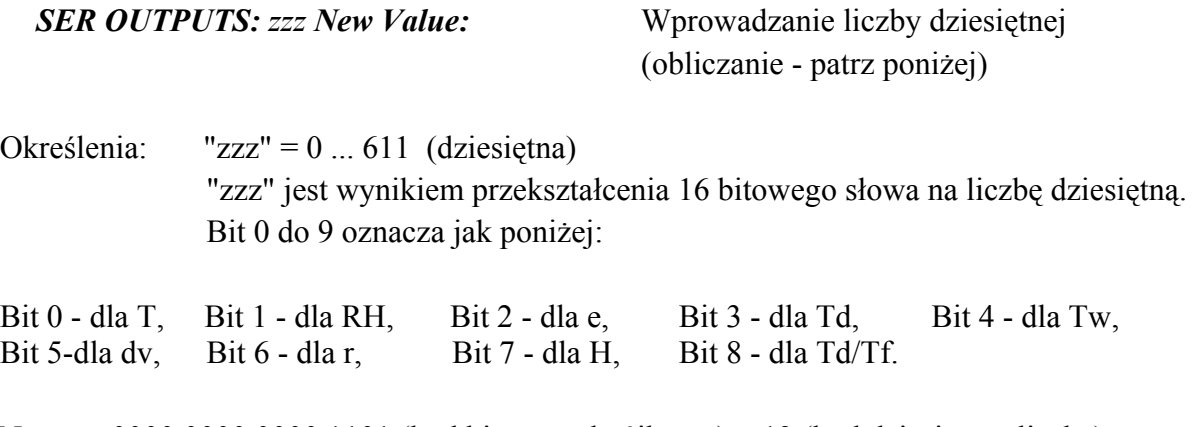

Np.: 0000 0000 0000 1101 (kod bitowy - dwójkowy) = 13 (kod dziesiętny- liczba) tzn. przez szeregowy interfejs przekazywane będą dane pomiarowe dla T, e, Td.

#### SERI<CR>

Polecenie ustalenia częstości powtarzania wyjścia wartości mierzonej. Minimalna wartość to 1 sekunda. Maksymalna wartość to 65535 sekund.

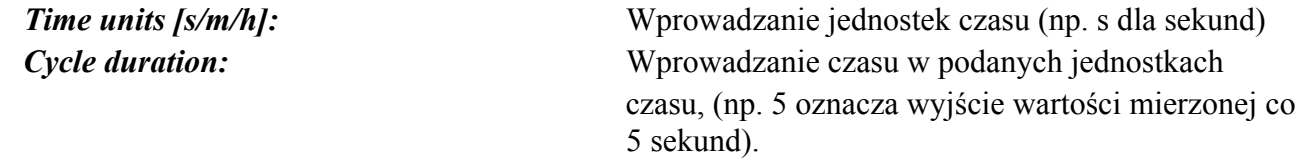

W przypadku przekroczenia maksymalnej wartości 65535 sekund, pojawi się Cycled duration exceeds 65535 seconds !

### VERS<CR>

Polecenie wyjścia numeru aktualnej wersji oprogramowania przez szeregowy interfejs.

#### **ZERO**

Polecenie resetowania do kalibracji fabrycznej.

W tym przypadku wszystkie, przeprowadzone indywidualnie kalibracje i nastawienia zostają utracone.

**Return to factory calibration [Y/N]** (powrót do kalibracji fabrycznej [tak/nie]).

### **8. Konserwacja**

### **8.1 Wymiana filtra**

Filtr ochronny powinien być okresowo oczyszczany i wymieniany, szczególnie gdy zauważalne staje się wydłużenie czasu odpowiedzi.

### **8.2 Wymiana czujnika**

Wymianę uszkodzonego lub założenie nowego czujnika przeprowadza się prosto i szybko. Wraz z nowym czujnikiem powinny być dostarczone jego parametry (C76, HC, R0, TC). Przy użyciu tych parametrów możliwe jest szybkie i łatwe kalibrowanie za pomocą oprogramowania.

Przy odpowiednio ostrożnie przeprowadzonej wymianie czujnika, podstawowa dokładność, przedstawiona w arkuszach danych, powinna być zachowana.

#### *Demontaż uszkodzonego czujnika:*

- Wyłączyć zasilanie elektryczne
- Usunąć sondę z obszaru pomiarowego
- Odkręcić filtr ochronny
- Wyciągnąć stary czujnik wilgotności za pomocą szczypiec płaskich lub odlutować czujnik temperatury.

#### *Montowanie nowego czujnika:*

- Włożyć nowy czujnik wilgotności, aktywną stroną na zewnątrz, równocześnie z dwoma przewo darni łączącymi, za pomocą szczypiec płaskich OSTROŻNIE !! (podtrzymując przewody czujnika !!) lub przy lutować czujnik temperatury
- Wkręcić filtr ochronny
- Zamontować sondę w obszarze pomiarowym
- Włączyć zasilanie.

#### *Wprowadzanie parametrów nowego czujnika:*

- Uruchomić program EE30 RH & T-TRANSMITTER
- Wejść do Setup przetwornika (READ TRANSMITTER)
- Kliknąć CALIBRATE
- Kliknąć SENSOR EXCHANGE
- Wprowadzić dostarczone dane dla C76, R0, TC,HC
- Kliknąć OK
- Otworzyć okno SENSOR EXCHANGE
- Kliknąć YES
- Otworzyć okno EE30 MESSAGE
- Kliknąć YES
- Nowe wartości zostaną zachowane w Setup.

### **8.3 Jednopunktowa kalibracja wilgotności względnej i temperatury**

Przetworniki serii EE30 są przyrządami z jednopunktowa kalibracjąwilgotności względnej i temperatury, realizowaną przez oprogramowanie.

Dlatego zaleca się, aby uwzględniane były poniższe warunki:

#### *a) Kalibrowanie wilgotności*

- Zaleca się wyrównanie temperatury między przetwornikiem i komorą kalibrowania, przez umieszczenie ich, na co najmniej cztery godziny, w tym samym pomieszczeniu o stabilnej temperaturze.
- Podczas całej procedury kalibrowania musi być zapewniona stała temperatura w komorze odniesienia.

#### *b) Kalibrowanie temperatury*

*-* Dla dokładnego pomiaru temperatury, korzystnie jest aby w pomieszczeniu panowała stała tempera tura otoczenia.

### **8.3.1 Kalibracja wilgotności względnej**

Zaleca się używanie, jako wzorca wilgotności, generatora wilgotności produkowanego przez E+E Elektronik, HUMOR 10 lub zestawu do kalibrowania (patrz - bliższe dane "HUMOR 10" lub "zestaw do kalibrowania")

#### *Procedura kalibrowania:*

- Umieścić sondę w komorze kalibrowania 10 % RH, 35 % RH, 50 % RH, lub 80 % RH , gdzie wilgotność uzyskano za pomocą standardu wilgotności
- Ustabilizować warunki wilgotności w komorze kalibrowania (co najmniej 30 minut)
- Kliknąć w programie EE30 RH & T- TRANSMITTER "CALIBRATE"
- Kliknąć HUMIDITY 1 POINT
- Wprowadzić jako "reference RH" wartość wilgotności odniesienia, zależną od temperatury (?)
- Kliknąć OK
- Otworzyć okno ONE POINT CALIBRATE
- Kliknąć YES
- Nowa wartość odniesienia zostanie zastosowana przy pomiarach.

### **8.3.2 Kalibracja temperatury**

Po zastosowaniu pomiaru porównawczego z bardzo dokładnym wzorcem do pomiaru temperatury, można temperaturę wprowadzić do oprogramowania.

- Umieścić sondę i wzorzec w pomieszczeniu o ustabilizowanej temperaturze
- Stabilizować przez okres co najmniej 30 minut
- Kliknąć w programie EE30 RH & T- TRANSMITTER "CALIBRATE"
- Kliknąć TEMPERATURĘ 1 POINT
- Wprowadzić jako "reference T" wartość temperatury odniesienia
- Kliknąć OK
- Nowa wartość odniesienia zostanie zastosowana przy pomiarach.

### **8.4 Informacja o zamawianiu akcesoriów**

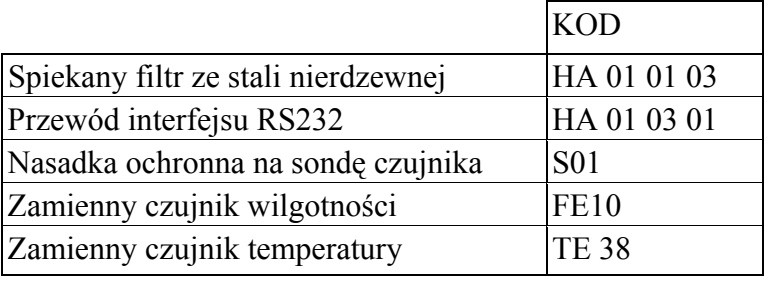